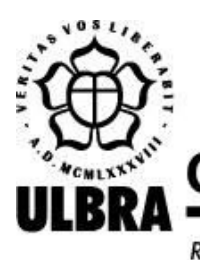

# **CENTRO UNIVERSITÁRIO LUTERANO DE PALMAS**

Recredenciado pela Portaria Ministerial nº 1.162, de 13/10/16, D.O.U. nº 198, de 14/10/2016 AELBRA EDUCAÇÃO SUPERIOR - GRADUAÇÃO E PÓS-GRADUAÇÃO S.A.

Ewerton Ferreira Santiago

SAG: Sistema para Automação de Genogramas

Palmas – TO 2019

Trabalho de Conclusão de Curso (TCC) II elaborado e apresentado como requisito parcial para obtenção do título de bacharel em Sistemas de Informação pelo Centro Universitário (CEULP/ULBRA).

Orientadora: Profa. M.e. Cristina D'Ornellas Filipakis.

Palmas – TO 2019

#### Ewerton Ferreira Santiago

#### SAG: Sistema para Automação de Genogramas

Trabalho de Conclusão de Curso (TCC) II elaborado e apresentado como requisito parcial para obtenção do título de bacharel em Sistemas de Informação pelo Centro Universitário Luterano de Palmas (CEULP/ULBRA).

Orientadora: Profa. M.e. Cristina D'Ornellas Filipakis.

Aprovado em: \_\_\_\_\_/\_\_\_\_\_/\_\_\_\_\_\_\_

#### BANCA EXAMINADORA

Profa. Me. Cristina D'Ornellas Filipakis Orientadora

 $\mathcal{L}_\text{max}$  , and the contribution of the contribution of the contribution of the contribution of the contribution of the contribution of the contribution of the contribution of the contribution of the contribution of t

Centro Universitário Luterano de Palmas – CEULP

Prof. Me. Fabiano Fagundes Centro Universitário Luterano de Palmas – CEULP

 $\mathcal{L}_\text{max}$  , and the contribution of the contribution of the contribution of the contribution of the contribution of the contribution of the contribution of the contribution of the contribution of the contribution of t

Profa. Me. Thaís Moura Monteiro Centro Universitário Luterano de Palmas – CEULP

 $\mathcal{L}_\text{max}$  , and the contribution of the contribution of the contribution of the contribution of the contribution of the contribution of the contribution of the contribution of the contribution of the contribution of t

Palmas – TO 2019

#### **AGRADECIMENTOS**

Em primeiro lugar quero agradecer a Deus, que me guiou, me capacitou, me deu sabedoria e força para continuar firme, pois sei que Ele esteve sempre comigo durante essa caminhada, e rendo a Ele louvores e gratidão por mais essa conquista.

Agradeço à minha querida esposa Jakeline Santiago por me ajudar, me aconselhar, por me motivar a continuar firme, por me entender nos momentos de tristeza e angústia e por todo cuidado para comigo, pois sem ela eu não teria conseguido chegar até aqui.

Agradeço à minha família, aos meus pais Edilson e Irene, por toda educação que me deram, por todo cuidado, por me apoiarem em tudo e por toda ajuda e incentivo. Agradeço a minha irmã Isadora por todo apoio e incentivo nessa caminhada. Agradeço por estarem sempre presentes em minha vida.

Agradeço à minha orientadora Cristina Filipakis, por todo suporte, toda ajuda e por todas as orientações, sempre disponivel em fazer com que tudo desse certo e que este projeto acontecesse. Obrigado por toda paciência e por compreender as dificuldades que passei durante essa caminhada.

Agradeço a todos os meus professores: Fabiano Fagundes, Jackson Gomes, Madianita Bogo, Parcilene Fernandes, Heloise Acco, Fábio Castro e Fernando Luiz, por proporcionaram o conhecimento e por toda a disponibilidade quando necessário.

Agradeço aos meus amigos Wllynilson Carneiro e Gustavo Siqueira, por todo apoio e amizade.

#### **RESUMO**

SANTIAGO, Ewerton Ferreira. **SAG: Sistema para Automação de Genogramas**. 2019. 53 f. Trabalho de Conclusão de Curso (Graduação) – Curso de Sistemas de Informação, Centro Universitário Luterano de Palmas, Palmas/TO, 2019.

O genograma é utilizado para representar de forma gráfica o mapa da família. Com ele, é possível obter uma visão geral da estrutura familiar, as interações entre os membros, os laços afetivos, tanto positivo quanto negativo e ainda os padrões de comportamento que são repetidos entre as gerações. Além disso, torna-se possível identificar processos biológicos, sociais, emocionais e culturais do indivíduo. O presente trabalho teve por objetivo o desenvolvimento de um sistema para automação de genogramas, com o fim de auxiliar os psicólogos na sua prática profissional. No referencial teórico foram apresentados alguns conceitos de como é a estrutura e as relações familiares relacionados ao genograma, bem como sua origem, os símbolos que o compõem e sua utilidade no âmbito social, na saúde e na psicologia. Considerando estes conceitos, a metodologia do trabalho apresenta as tecnologias que foram utilizadas para o desenvolvimento do sistema e os passos seguidos, desde a modelagem até a realização de testes funcionais. Como resultado final, foi entregue um software web que possibilita a criação de genogramas, procurando atender de forma satisfatória os profissionais que farão seu uso, e ainda, contribuir positivamente com a comunidade acadêmica de Psicologia durante todo o percurso do curso.

Palavras-chave: Genograma; Automação; Tecnologias.

#### **LISTA DE FIGURAS**

- Figura 1 Símbolos de acordo com o gênero
- Figura 2 Símbolos para paciente identificado (PI)
- Figura 3 Símbolo para representação de óbito
- Figura 4 Símbolos para representação das relações conjugais
- Figura 5 Símbolo para representação de múltiplo casamento
- Figura 6 Símbolos para representação do poliamor, poligamia e relacionamento aberto
- Figura 7 Símbolo para representação de gravidez
- Figura 8 Símbolos para representação dos descendentes
- Figura 9 Símbolos para representação de gêmeos
- Figura 10 Símbolos para representação dos laços familiares
- Figura 11 Símbolos para representação de vícios, doenças e outros problemas
- Figura 12 Símbolos para representação das famílias nucleares
- Figura 13 Fluxo da metodologia
- Figura 14 Processo de desenvolvimento
- Figura 15 Diagrama de caso de uso
- Figura 16 Estrutura da aplicação
- Figura 17 Estrutura do projeto
- Figura 18 Página inicial do sistema
- Figura 19 Página de criação do genograma
- Figura 20 Formulário de criação do genograma
- Figura 21 Criação de uma pessoa
- Figura 22 Símbolo de pessoa falecida
- Figura 23 Símbolos de acordo com os gêneros
- Figura 24 Função para criação de uma pessoa
- Figura 25 Criação de um relacionamento conjugal
- Figura 26 Múltiplo relacionamento conjugal
- Figura 27 Relacionamentos conjugais
- Figura 28 Função para criação de um relacionamento conjugal
- Figura 29 Função responsável pela ligação entre as pessoas
- Figura 30 Criação de um relacionamento familiar
- Figura 31 Função para criação de um relacionamento entre pais e filhos
- Figura 32 Função responsável pela ligação entre pais e filhos
- Figura 33 Ações sobre o genograma
- Figura 34 Ação imprimir
- Figura 35 Função imprimir
- Figura 36 Modal de nomeação do genograma para exportar em imagem
- Figura 37 Função exportar imagem
- Figura 38 Modal de nomeação do genograma para salvar
- Figura 39 Função salvar genograma
- Figura 40 Função carregar genograma

# **LISTA DE TABELAS**

Tabela 1 - Funcionalidades do diagrama de caso de uso

# **LISTA DE ABREVIATURAS E SIGLAS**

PI - *Paciente Identificado* HTML – *Hypertext Markup Language* CSS – *Cascading Style Sheets*

# **SUMÁRIO**

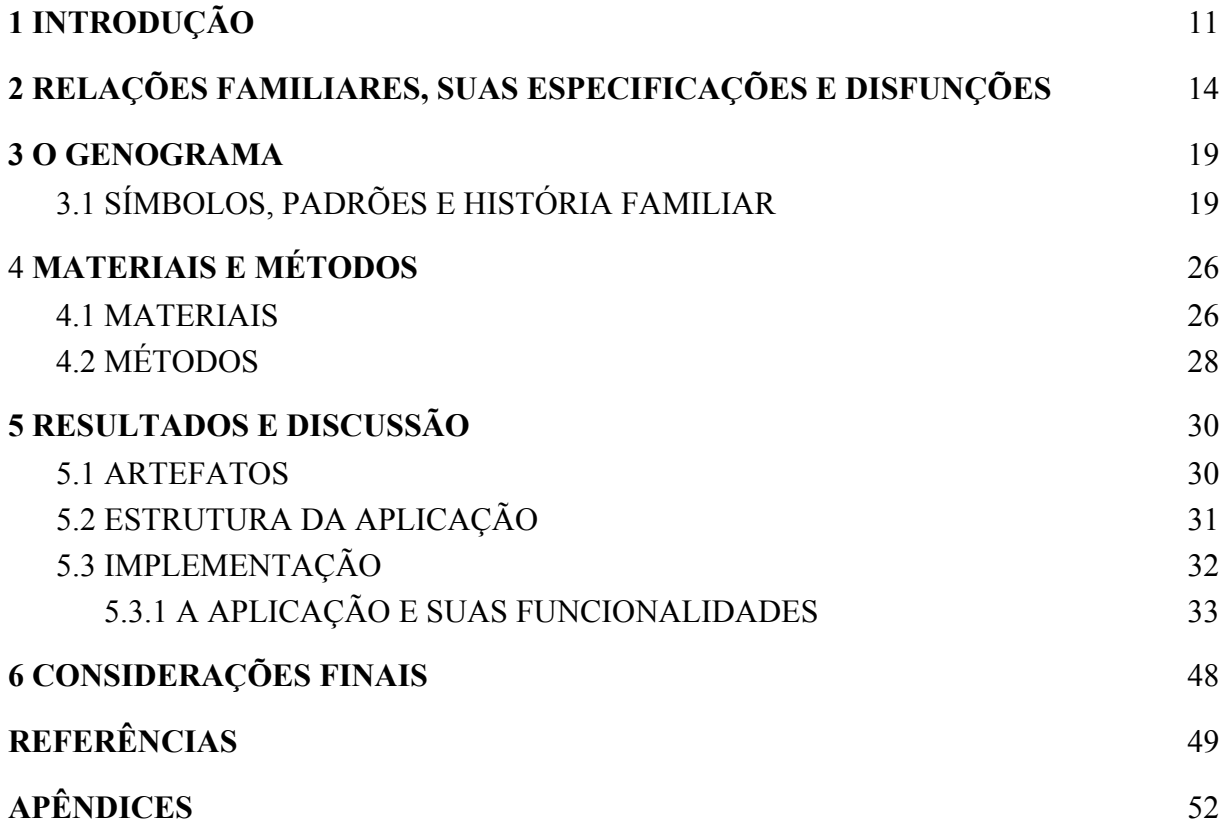

## <span id="page-10-0"></span>**1 INTRODUÇÃO**

Os recursos tecnológicos estão revolucionando cada vez mais a vida das pessoas. Não poderia ser diferente na área da saúde, na qual muitos profissionais têm tirado proveito das vantagens que um software traz, contribuindo com a eficiência e eficácia nos atendimentos dos pacientes. Na psicologia, muitos profissionais já fazem uso da tecnologia nas suas atividades laborais, como a utilização de sistemas para avaliação psicológica e para a aplicação de técnicas como é o caso de softwares de automação de genogramas.

Um genograma é uma representação gráfica de uma árvore genealógica que demonstra a estrutura familiar e suas relações entre os indivíduos de forma detalhada (MCGOLDRICK; GERSON; PETRY, 2008). Ele permite que o profissional e o paciente identifiquem e compreendam de forma gráfica vários padrões na história familiar do paciente, na estrutura familiar e nos relacionamentos estabelecidos entre seus membros, o que podem ter influenciado em seu estado mental atual. A esse respeito Mcgoldrick, Gerson e Petry (2008, p. 23) declaram que os genogramas permitem mapear a estrutura familiar, observar e atualizar os padrões de relações e funcionamento da família no mapa à medida que vão surgindo. E ainda, o genograma oferece um resumo eficiente para registros clínicos, possibilitando a uma pessoa que não seja familiarizada com o caso, tenha de forma rápida informações sobre a família facilitando a análise dos problemas do caso em questão.

Vários grupos de pessoas de diversas áreas, como medicina, psicologia, genética, assistência social e educação, esta última para a formação dos estudantes destas áreas, fazem uso dos genogramas. Esses profissionais que trabalham com famílias lidam constantemente com diversas informações referentes a cada membro da família ou como um todo, desde básicas como nome, sexo, etc. até dados adicionais como doenças, comportamentos e distúrbios. Os relacionamentos familiares em genogramas são usados para representar a união entre os indivíduos com o propósito de criar a unidade familiar. Essas representações são feitas através de um conjunto de símbolos que caracteriza cada indivíduo. Esses símbolos serão explicados de forma detalhada na seção 2.

Com o tempo, as informações apresentadas no genograma aumentam e se modificam, de acordo com a evolução familiar. Essa situação pode gerar complicações quando esses profissionais precisam lidar com grande volume de dados de forma organizada e segura, ou precise repassar tais informações entre si, seja para tomada de decisão coletiva ou troca de opiniões sobre os casos.

Diante disso, este trabalho partiu do problema de como desenvolver um sistema para automação de genogramas que auxiliasse os profissionais que acompanham famílias. Uma hipótese para esse problema é o desenvolvimento de um software para automação de genogramas que torna possível mapear a evolução familiar, possibilitando acompanhar os detalhes dos principais desenvolvimentos nas relações familiares.

Como objetivo geral, pretendeu-se desenvolver uma aplicação para automatizar a criação de genogramas, possibilitando o acompanhamento dos profissionais que trabalham com famílias. Para que o objetivo geral fosse atingido, realizou-se reuniões com especialistas do domínio para realização do levantamento de requisitos do sistema. No decorrer do desenvolvimento, foram realizados testes funcionais e de usabilidade, buscando garantir a qualidade do software.

Hoje, há muitos softwares no mercado que possibilitam a criação de genogramas, mas muitos profissionais realizam essa tarefa de forma tradicional, utilizando papel e lápis. Outros acabam por utilizar ferramentas online, sendo muitas delas limitadas na quantidade de informações, tornando a análise ineficiente. O mesmo ocorre com os estudantes, mesmo alguns desses softwares possuindo licença acadêmica, também acabam sendo limitadas na inclusão de informações, e as versões pagas possuem um valor alto para aquisição, principalmente para os estudantes.

Muitos desses softwares não realizam atualizações dos símbolos usados no genograma, dificultando ainda mais a análise dos profissionais, como por exemplo: símbolos relacionados a orientação sexual (homossexualidade, transexualidade, pansexualidade, bissexualidade, assexualidade), e tipos de relacionamento (poliamor, poligamia, relacionamentos abertos). Outro aspecto negativo encontrado em alguns softwares é a falta de usabilidade<sup>1</sup> e interfaces não intuitivas, complicando ainda mais o uso por parte dos profissionais.

Assim, fez-se necessário um software que atendesse de forma satisfatória as necessidades desses profissionais, garantindo qualidade no serviço realizado, e para os

<sup>&</sup>lt;sup>1</sup> **Usabilidade:** Capacidade do produto de software de ser compreendido, aprendido, operado e atraente ao usuário, quando usado sob condições especificadas. (NBR ISO/IEC 9126-1)

acadêmicos, que eles tivessem um software que contribuísse de forma positiva na sua prática profissional nos diversos estágios do curso e após a sua conclusão.

A estrutura deste documento foi definida da seguinte forma: no capítulo 2 têm-se o referencial teórico, em que foram discutidos conceitos relacionados às relações familiares, suas especificações e disfunções; no capítulo 3 é conceituado o genograma e seus símbolos e padrões; no capítulo 4 são explanados os materiais e métodos utilizados para o desenvolvimento do sistema; no capítulo 5 são descritos os resultados obtidos, e em sequência, são discorridas a conclusão do trabalho e as possibilidades de trabalhos futuros, e por fim as referências usadas no decorrer do desenvolvimento deste trabalho.

#### <span id="page-13-0"></span>**2 RELAÇÕES FAMILIARES, SUAS ESPECIFICAÇÕES E DISFUNÇÕES**

A família é o lugar no qual o indivíduo se encontra inserido, seja por nascimento ou adoção, e nela desenvolve, através de experiências vividas, habilidades sociais e formas de se relacionar. Relações familiares são ligações existentes entre os indivíduos de uma família. Segundo Fontes (2016) as relações familiares referem-se às ligações existentes entre os elementos de uma estrutura sistêmica.

Com o passar dos tempos, o conceito de família e suas relações vem sofrendo inúmeras transformações. No passado os papéis dentro da família eram definidos como o homem, o "chefe da casa", o provedor, e a mulher a afetuosa, por cuidar dos filhos e pelos serviços domésticos. Com a mulher inserida no mercado de trabalho essa dinâmica mudou, tanto o homem como a mulher passam a ter as mesmas obrigações domésticas, fazendo com que o homem tenha mais participação no processo de educação dos filhos.

A esse respeito, Maluf (2010, p. 4) declara:

Na evolução histórica da família, além da família tradicional, formada pelo casamento, a introdução de novos costumes e valores, a internacionalização dos direitos humanos, a globalização, o respeito do ser humano, tendo em vista sua dignidade e os direitos inerentes à sua personalidade, impôs o reconhecimento de novas modalidades de família formadas na união estável, no concubinato, na monoparentalidade, na homoafetividade e nos estados intersexuais, respeitando as intrínsecas diferenças que compõem os seres humanos.

Assim, com base nesse conceito apresentado, torna-se possível a compreensão das relações familiares como dinâmica ao longo de seu percurso, contribuindo assim para compreensão das formas de relações familiares contemporâneas e suas especificações, que seguidamente são abordadas. Dentre essas relações familiares, encontra-se a conjugalidade.

A conjugalidade, segundo Conceição (2017), diz respeito à construção de um vínculo entre dois indivíduos independentes e que resulta na construção de um terceiro elemento, a relação ou o "nós" do casal. Para Sousa (2006, p. 42), "a conjugalidade refere-se à díade conjugal e que constitui um espaço de apoio ao desenvolvimento familiar". E complementa que este modelo de funcionamento de casal resulta do modelo de integração do modelo de conjugalidade construído na família de origem e sofre diversas alterações ao longo da evolução do sistema familiar.

Na visão clássica, a conjugalidade está relacionada à união de duas pessoas de gêneros diferentes, com o objetivo de ter uma relação de vida comum, iniciando a formação de uma

família, que na maioria das vezes terá descendentes dessa união, que são os filhos (PINTO; FERREIRA; CORRÊA; MENEZES, 2014). Com esse tipo de união, temos o conceito de família tradicional. Já na visão contemporânea, modifica-se o conceito de conjugalidade, sendo comum tanto a união de pessoas do mesmo gênero quanto novas formas de relacionamento. Dentre essas novas formas de relacionamento conjugal, podem ser citados o poliamor, a poligamia, poliandria e os relacionamentos abertos.

O termo poliamor vem do grego - *poli* = muitos ou vários, e do latim - *amoré* = amor, é a prática, ou desejo, ou a aceitação de ter mais de um relacionamento íntimo com o conhecimento e consentimento dos envolvidos. Nos Estados Unidos ele é mais visível e organizado como um movimento. Os adeptos ao movimento acreditam que são mais felizes, saudáveis e natural que as pessoas amem e sejam amadas por mais de uma pessoa ao mesmo tempo, defendendo a possibilidade de envolvimentos responsáveis, profundos e duradouros com mais de um parceiro simultaneamente (ARAGUAIA, 2007).

Para Lins (2017), no poliamor uma pessoa pode amar seu parceiro fixo e amar também as pessoas com quem tem relacionamentos extraconjugais ou até mesmo relacionamentos amorosos múltiplos em que há sentimento de amor recíproco entre as partes envolvidas. Existe muito preconceito em relação a esse assunto, sendo ainda tratado como "tabu", levando muitas pessoas a não entenderem como é possível viver e amar mais de uma pessoa ao mesmo tempo sem sentir ciúmes. Mas, conforme Lins (2017, p. 167) complementa, "seria imprudente fazer qualquer suposição sobre a forma com que os poliamoristas vivem e nem sobre como eles podem querer interagir com outras pessoas".

Já a poligamia tem origem na língua grega, que é a combinação das palavras polis (muitos) e gamos (matrimônio), e é caracterizada como o casamento de um homem com três ou mais mulheres. Em alguns países essa prática é aceita, como por exemplo: Arábia Saudita, Estados Unidos, África do Sul, entre outros.

Nos casos de uma mulher casada com três ou mais homens é caracterizado como poliandria, palavra de origem grega que combina as palavras polis (muitos) e andros (homens). Calazans (2010, p. 70) define a poliandria "como um sistema social que admite o casamento de uma mulher com mais de um companheiro". No cinema nacional, um caso de poliandria muito conhecido é o de *Dona Flor e Seus Dois Maridos*, um filme brasileiro de 1976, de autoria de Jorge Amado.

No Brasil, tanto a poligamia quanto a poliandria, são consideradas crime, segundo Art. 235 do Código Penal: "Contrair alguém, sendo casado, novo casamento: Pena - reclusão, de dois a seis anos. § 1º - Aquele que, não sendo casado, contrai casamento com pessoa casada, conhecendo essa circunstância, é punido com reclusão ou detenção, de um a três anos."(BRASIL, 1940). Um segundo casamento só é permitido após ocorrer divórcio ou anulação do primeiro.

O relacionamento aberto é a relação em que os parceiros concordam com a relação íntima ou romântica com terceiros, não sendo considerado traição ou infidelidade. Nesse tipo de relacionamento não há segredos entre os parceiros, prezando pela honestidade entre si. Segundo Lins (2017, p. 168), "respeito, franqueza, honestidade e aceitação são valores importantes de um relacionamento assim".

Além da conjugalidade e de suas diversas manifestações, as relações familiares também se apresentam através da parentalidade e a fratria. A parentalidade, segundo Sousa (2006, p. 41-42), "diz respeito às funções executivas, designadamente a proteção, educação e integração na cultura familiar das gerações mais novas. Estas funções podem estar a cargo não só dos pais biológicos, mas também de outros familiares ou até de pessoas que não sejam da família". Em outras palavras, a parentalidade constitui-se com as ações que os pais, avós e/ou cuidadores colocam em prática para educar e ajudar a criança em seu processo de desenvolvimento.

A fratria, segundo o dicionário Michaelis, significa grupo exogâmico que resulta de vários clãs totêmicos. Já nos dicionários Aurélio e Priberam, significa o conjunto de irmãos. Com o nascimento do segundo filho, é iniciada a fratria, e com ela uma relação cercada de competição e rivalidade e/ou boa convivência e solidariedade. Segundo Rocha (2009, p.37), "raiva e ciúme são comuns no relacionamento fraterno, principalmente na hora de dividir pertences e espaço físico, além, é claro, da atenção parental".

Ainda, segundo a autora, quando a fratria não é bem-sucedida, a competição toma o lugar onde deveria reinar a disputa. Brigas transformam-se em batalhas e perduram até mesmo depois que os irmãos não convivem mais sob o mesmo teto. Geralmente as diferenças de sexo dos irmãos podem facilitar a resolução das disputas, por possuírem interesses distintos. Os pais possuem um papel fundamental para "amenizar" essa rivalidade. "As atitudes dos pais têm é de ser bem doseadas, de molde a que a proteção dos mais novos não

venha a ter o efeito perverso de aumentar, ainda mais, os ciúmes dos mais velhos e a incrementar as rivalidades entre eles" (FERNANDES, 2000, p. 71).

As relações de conjugalidade, da parentalidade e da fratria podem ser afetadas por diversos fenômenos familiares que, por sua vez, também podem ser representados nos genogramas. Tais fenômenos, teorizados por Bowen (1978), são a diferenciação do self, a triangulação e a transgeracionalidade.

A diferenciação do self está relacionada à capacidade de uma pessoa de separar o seu funcionamento intelectual e emocional do de sua família. Segundo Bowen (1988), a diferenciação do self é "a capacidade de pensar e refletir, de não responder automaticamente a pressões emocionais, internas ou externas" (apud NICHOLS; SCHWARTZ, 2007, p. 131). Ainda segundo o autor, é a capacidade de ser flexível e agir sabiamente, mesmo diante da ansiedade.

Uma pessoa diferenciada tem a capacidade de equilibrar pensamento e sentimento, suporta fortes emoções e possui autocontrole em resistir às pressões dos impulsos emocionais. Em contrapartida, uma pessoa indiferenciada tende a reagir impetuosamente, tendo submissão aos outros. Segundo Nichols e Schwartz(2007, p. 131), a pessoa com indiferenciação do self tem "dificuldade de manter sua autonomia, especialmente com relação às questões que despertam ansiedade". A pessoa indiferenciada ou concorda com tudo com que o outro diz ou discorda de tudo. Já a pessoa diferenciada tem a capacidade de assumir uma posição em qualquer assunto, pois através das reflexões sobre as coisas, decide no que acredita e assim, age em função dessas crenças.

Já a triangulação ocorre através de um conflito relacionado a dois indivíduos da família, entre pais, irmãos, avós, etc. Como ambos não conseguem resolver entre si esse conflito, um acaba buscando uma terceira pessoa para dividir sua ansiedade, diminuindo-a entre a dupla e espalhando entre os três. Exemplo é quando um casal não consegue dialogar sobre algum problema, e acabam ambos os cônjuges recorrendo ao filho em busca de dividir sua visão, buscando envolvê-lo para que ele auxilie na busca de uma solução para o conflito entre o casal, ou seja, uma fuga para o enfrentamento do problema.

Segundo Martini (2012), às emoções, conflitos e busca de soluções são distribuídos entre os membros da família que ocorre a triangulação, sendo de forma consciente ou inconsciente, resultando a não solução das dificuldades. Já para Nichols e Schwartz (2007, p.

131), "no processo de triangulação, uma terceira pessoa, que se torna sensível à ansiedade de um casal, entra em cena para oferecer reasseguramento ou acalmar as coisas". E ainda segundo o autor, o que faz com que os triângulos sejam problemáticos é sua tendência a se tornar habituais e a corromper o relacionamento original.

Na transgeracionalidade, componentes psíquicos perpassam as histórias familiares presentes nas gerações. Segundo Zen, Luescher, Nunes, Bens e Aguiar (2006), a transgeracionalidade é a herança através das gerações, transmitidas dos pais e de seus ancestrais, não por transmissão genética, mas por meio inconsciente. Para Camicia, Silva e Schmidt (2016, p. 70) "os indivíduos carregam consigo e transpõem para os relacionamentos que estabelecem uma bagagem emocional, constituída nos relacionamentos anteriores, que pode ser composta por cargas positivas ou negativas".

Segundo Rehbein e Chatelard (2013, p. 565), "a família é o espaço privilegiado para a transmissão transgeracional, nela se articulam diversos mecanismos de identificação". Em casos de ciclo familiar carregado de carga negativa, as próximas gerações podem ser marcadas por angústias que as atravessam sem pertencer a elas, além de gerar dificuldades em enfrentar crises que surgem durante sua vida.

#### <span id="page-18-0"></span>**3 O GENOGRAMA**

O genograma é uma representação gráfica utilizado para mapear a estrutura familiar, através do uso de símbolos que são atribuídos a cada membro da família que está em atendimento, demonstrando principais características dos indivíduos da família como um todo. Além disso, permite mapear a "hereditariedade ou a susceptibilidade de patologias e os pontos de vulnerabilidade psíquica do indivíduo, atrelando de forma clara e objetiva os aspectos biológicos e psicossociais" (CORREIA; MARTINS, 2009, p. 19).

De forma objetiva, um genograma possui uma estrutura prática para a compreensão de padrões familiares que permite o registro de informações sobre os membros de uma família e suas relações em pelo menos três gerações. Permite ainda atualizar o mapa à medida que vão surgindo alterações nos padrões relacionais e no funcionamento da família.

Muitos profissionais da área da saúde começaram a utilizar os genogramas mas sem nenhuma padronização, havia somente um consenso entre eles sobre determinadas informações específicas a serem buscadas, a forma de como registrá-las e os seus significados.

Segundo Mcgoldrick, Gerson e Petry (2008), na década de 80, um padrão de genograma foi desenvolvido por Murray Bowen, Jack Froom e Jack Medalie, que trabalhavam com terapia e medicina da família. Segundo os autores, eles fizeram parte de um comitê Norte-Americano de Pesquisa em Cuidados Primários responsáveis por definir os símbolos mais práticos para uso no genograma, chegando a um acordo sobre um formato padronizado, e em seguida publicado no ano de 1985. Ainda segundo os autores, houve muitas modificações após a publicação desses padrões. "Os símbolos certamente ainda serão modificados no futuro, assim como já foram modificados nas últimas quatro décadas" (MCGOLDRICK; GERSON; PETRY, 2008, p. 21).

## <span id="page-18-1"></span>3.1 SÍMBOLOS, PADRÕES E HISTÓRIA FAMILIAR

Um genograma tem como principal recurso a capacidade de representar graficamente os indivíduos de uma família estão relacionados uns com os outros biologicamente e legalmente entre as gerações. Para realizar essa representação são usados símbolos que descrevem cada membro da família e sua estrutura básica. Para cada membro da família há uma representação gráfica, conforme apresentado na Figura 1.

**Figura 1** - Símbolos de acordo com o gênero

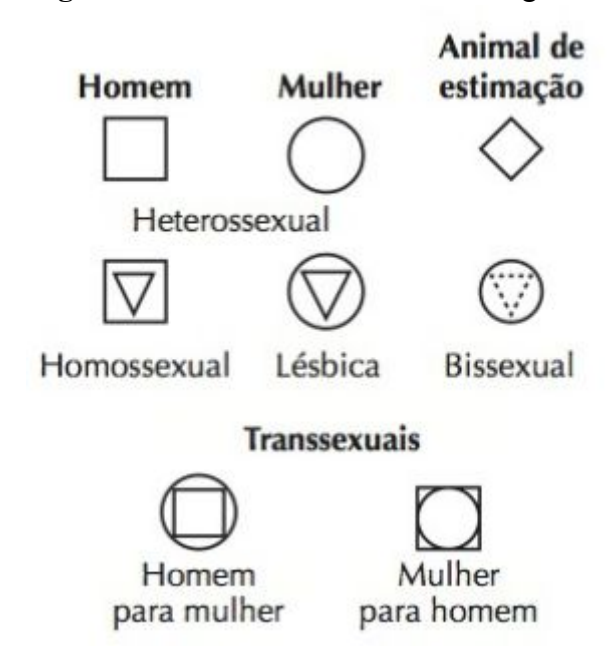

**Fonte:** Mcgoldrick, Gerson e Petry (2008, p.329)

Na construção do genograma o foco central é no paciente identificado (PI), que é a pessoa que apresenta o sintoma da disfuncionalidade familiar. É representado pela duplicidade da forma geométrica, conforme Figura 2.

**Figura 2** - Símbolos para paciente identificado (PI).

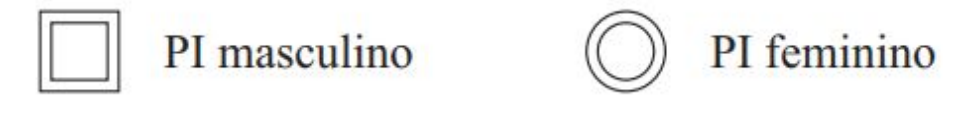

**Fonte:** Correia e Martins (2009, p.22)

Para identificar óbitos é necessário inserir um X dentro do símbolo do membro da família correspondente. É necessário realizar anotações de informações que são importantes para essa representação, como ano de nascimento/ano de falecimento, e/ou a idade em que o membro entrou em óbito e a causa da morte, caso seja necessário. Na Figura 3 é apresentado um exemplo com o símbolo que representa o óbito.

**Figura 3** - Símbolo para representação de óbito.1987:2007 Indivíduo masculino que entrou em óbito aos 20 anos

#### **Fonte:** Correia e Martins (2009, p.22)

Para representar a situação conjugal, é realizada a ligação entre os membros utilizando linhas verticais e horizontais, conforme o estado conjugal em que se encontram. Os membros casados são conectados por uma linha simples, sendo o marido à esquerda e a esposa a direita. Para representação da união estável, segue a mesma linha do matrimônio, no entanto a linha é tracejada. As separações e divórcios são representadas por linhas oblíquas que significam uma interrupção no matrimônio. Uma linha na diagonal representa separação, já duas linhas representam um divórcio. Na Figura 4 são apresentadas as situações conjugais.

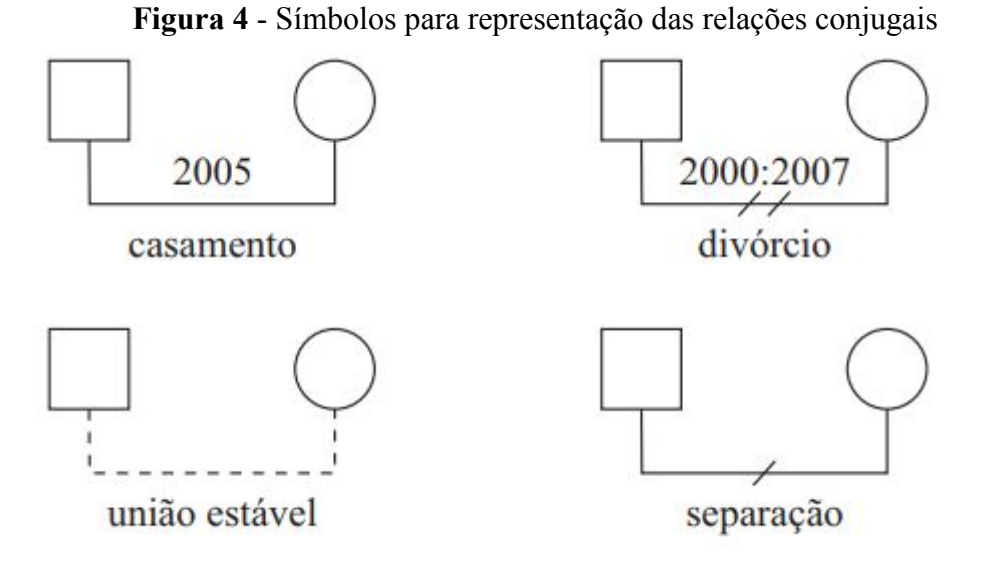

**Fonte:** Correia e Martins (2009, p.22-23)

É importante realizar o registro cronológico das relações, como por exemplo: ano do matrimônio, ano da separação, ano do divórcio, e ainda, a duração do matrimônio.

Múltiplos casamentos são representados respeitando a ordem cronológica do mais antigo para o mais recente, sempre que possível, conforme apresentado na Figura 5.

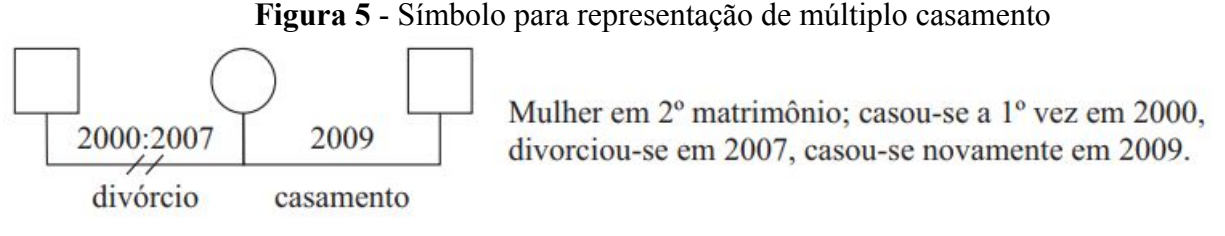

**Fonte:** Correia e Martins (2009, p.23)

Para representar gravidez, basta utilizar o triângulo conectado ao relacionamento que tem a gravidez, conforme apresentado na Figura 7.

**Figura 7** - Símbolo para representação de gravidez

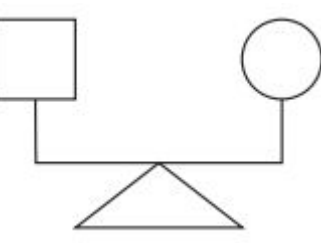

**Fonte:** Correia e Martins (2009, p.23)

No genograma, é possível representar os descendentes, seguindo a ordem de nascimento, sempre que possível. Para representação dos filhos, basta colocar o símbolo referente ao gênero da criança abaixo do relacionamento do casal. Para representar adoção, são utilizadas linhas pontilhadas ligando a criança ao relacionamento do casal que está adotando. No caso de uma criança que nasce morta, a representação segue a mesma do adulto, colocando-se um "X" no símbolo referente ao gênero da criança que estaria nascendo. Já nos casos de aborto, são apresentadas duas condições: aborto espontâneo e aborto provocado. O aborto espontâneo é representado por uma bola preta, já o provocado é representado por um "X". Na Figura 8 são apresentados os casos dos descendentes.

**Figura 8** - Símbolos para representação dos descendentes

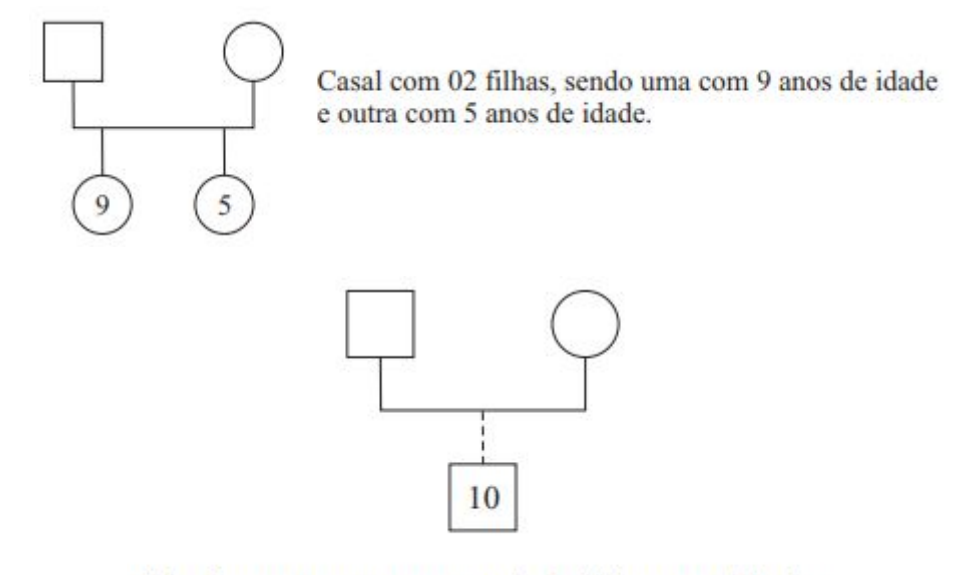

Adoção, representa-se através de linhas pontilhadas. Casal com filho adotivo de 10 anos de idade.

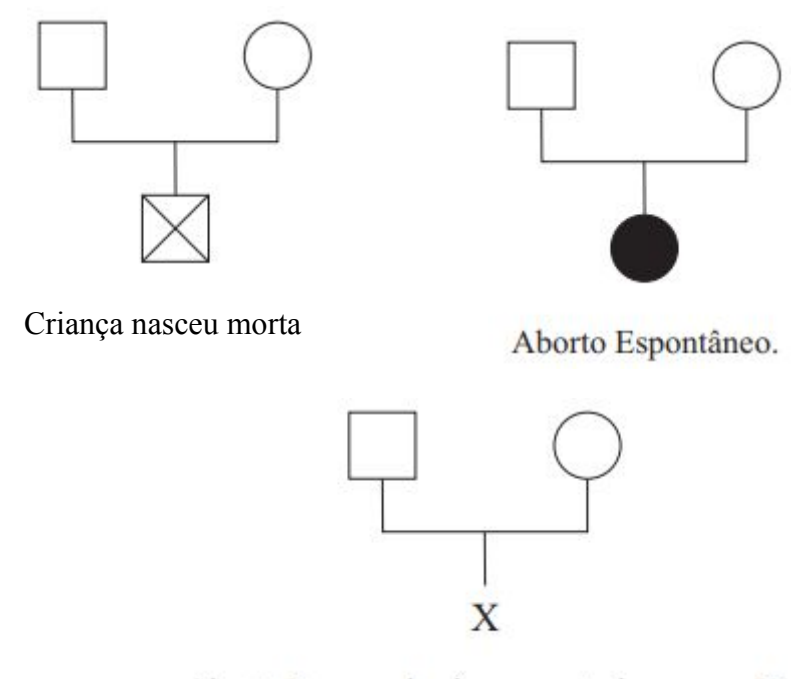

Aborto Provocado, é representado por um X.

**Fonte:** Correia e Martins (2009, p.23)

No genograma há dois tipos de representação de gêmeos, sendo elas: gêmeos fraternos e gêmeos idênticos. Os gêmeos fraternos são representados por linhas convergentes que ligam os gêmeos à linha parental. Já os gêmeos idênticos, uma linha faz a ligação entre eles e a linha parental. Na Figura 9 são apresentados os tipos de representação de gêmeos.

**Figura 9** - Símbolos para representação de gêmeos

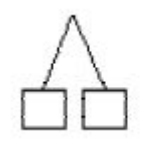

Gêmeos Fraternos Gêmeos Idênticos

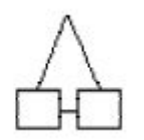

**Fonte:** Bianco (2002, p.15)

O genograma permite a adequação de formas gráficas para representação de laços de afetividade, como também pontos conflitantes. Por meio de diferentes traçados torna-se possível visualizar o grau de afetividade que existe entre os indivíduos, conforme apresentado na Figura 10.

**Figura 10** - Símbolos para representação dos laços familiares

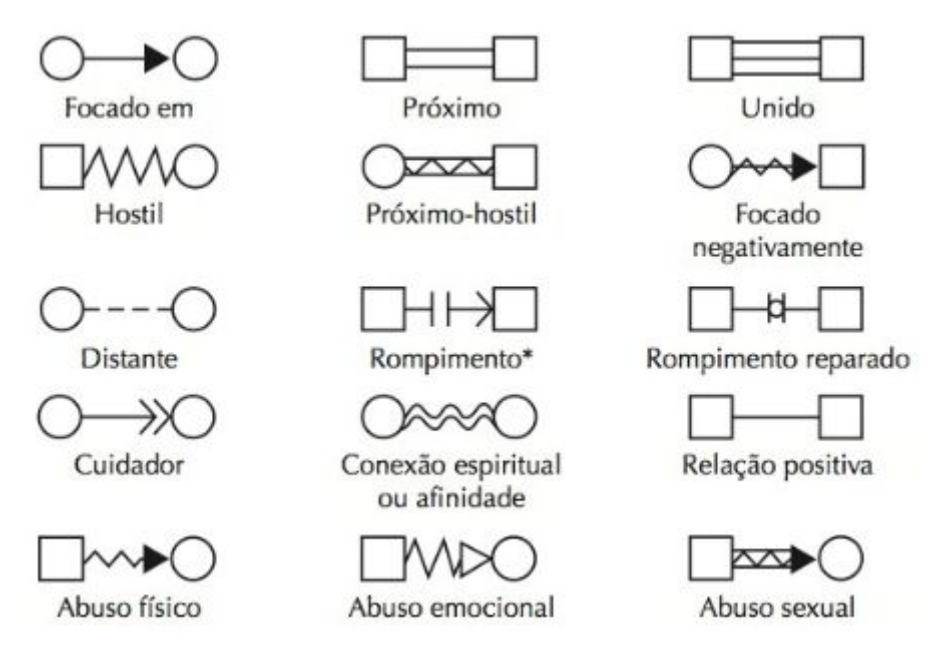

**Fonte:** Mcgoldrick, Gerson e Petry (2008, p.329)

É possível ainda representar no genograma vício, doença física e/ou mental ou outros

problemas de um indivíduo, conforme são apresentadas na Figura 11.

**Figura 11** - Símbolos para representação de vícios, doenças e outros problemas

| Doença física ou<br>psicológica                                     | Doença física ou<br>psicológica em repetição                                     |
|---------------------------------------------------------------------|----------------------------------------------------------------------------------|
| Abuso de substâncias<br>químicas                                    | Em reabilitação de abuso<br>de substâncias químicas                              |
| Suspeita de abuso de<br>substâncias químicas                        |                                                                                  |
| Doença física ou<br>mental séria e abuso de<br>substâncias químicas | Em recuperação de<br>problemas mentais ou<br>físicos e de abuso<br>de substância |
| Fumante                                                             |                                                                                  |
| Obesidade                                                           | Dificuldade linguística<br>(pessoa não domina sua<br>língua materna)             |

**Fonte:** Mcgoldrick, Gerson e Petry (2008, p.329)

A identificação dos núcleos familiares é de suma importância para a construção do genograma e para a terapia. Para representar as famílias nucleares, são utilizados linhas que circundam os indivíduos que residem no mesmo domicílio, conforme apresentado na Figura 12.

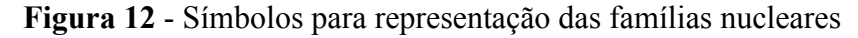

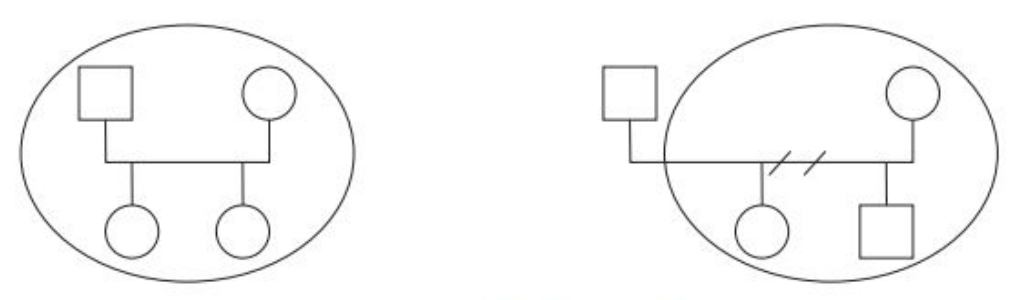

Família Nuclear Fechada.

Família onde após a separação, os filhos residem com a mãe.

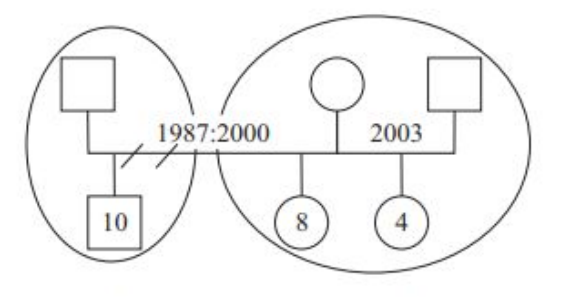

Conforme ordem cronológica, a 1ª união matrimonial em 1987, gerou dois filhos (um menino de 10 anos de idade e uma menina com 08 anos de idade), em 2000, após 13 anos de matrimônio, há processo de separação, onde a partir do genograma podemos identificar que o filho reside com o pai e a filha com a mãe. Em 2003 a mãe casa-se pela 2º vez e tem uma filha de 04 anos.

**Fonte:** Correia e Martins (2009, p.24)

Os símbolos apresentados são utilizados atualmente para montar um genograma. Não se trata de um conjunto de símbolos capazes de representar toda a complexidade de informações que existe em uma família, mas foi a base inicial do desenvolvimento do sistema deste trabalho.

# <span id="page-25-0"></span>**4 MATERIAIS E MÉTODOS**

Nesta seção encontram-se detalhados os materiais e métodos utilizados no desenvolvimento do sistema.

## <span id="page-25-1"></span>4.1. MATERIAIS

Para o desenvolvimento deste trabalho, foram utilizados os seguintes materiais e tecnologias:

- *Draw.io*: segundo o site oficial (2019), Draw.io é uma ferramenta de diagramação online no qual é possível desenvolver desenhos, gráficos e diagramas de forma simples. Para usá-la não é preciso a criação de uma conta específica, e para guardar os conteúdos basta ter conta no Gmail (Google Drive), OneDrive ou Dropbox e permitir que a aplicação tenha acesso ao armazenamento, ou caso preferir, pode guardar diretamente no disco do dispositivo. No desenvolvimento do sistema ele foi usado para a elaboração dos artefatos da modelagem.
- *Documentos Google*: de acordo com Google Docs (2019), Documentos Google é um aplicativo do pacote de aplicativos da Google, com funcionamento online para acessar dados em nuvens e offline através de aplicativos de extensão para posterior sincronização. Possui compatibilidade com o Microsoft Office, BrOffice e OpenOffice. Atualmente é muito utilizado por facilitar o trabalho colaborativo, permitindo a edição do mesmo documento por mais de um usuário ao mesmo tempo. No presente trabalho foi utilizado para o registro da lista de requisitos e casos de uso do sistema.
- *Mockflow*: segundo o site oficial (2019), Mockflow é uma ferramenta online que permite a criação de wireframes, que é uma função de simular visualmente a estrutura das informações de uma interface gráfica. Ela foi utilizada para prototipação do sistema, simulando a navegação de um usuário nas páginas.
- *HyperText Markup Language* (HTML): de acordo com W3C (2019), HTML é uma linguagem utilizada para a criação de páginas web, possuindo uma estrutura de marcação representadas por tags, que representam um determinado conteúdo específico de acordo com a etiqueta utilizada. Ela foi utilizada para apresentar as páginas do sistema.
- *Cascading Style Sheets* (CSS): segundo a W3C (2019), CSS é um mecanismo utilizado para adicionar estilo nas páginas HTML, como por exemplo: fontes e cores. No software foi utilizada para descrever como os elementos HTML serão exibidos.
- *JavaScript*: de acordo com Getting Started (2019), JavaScript controla o comportamento do HTML e do CSS. É uma linguagem de programação caracterizada como dinâmica. É uma das três principais tecnologias da World Wide Web (WWW), permitindo páginas web interativas. Muitos sites usam JavaScript, e os principais navegadores têm um mecanismo JavaScript dedicado para executá-lo. Ela foi utilizada no desenvolvimento do *front-end*, juntamente com o HTML e CSS criando animações e manipulação de eventos.
- *GoJS*: segundo o site oficial (2019), o GoJS é uma biblioteca JavaScript para criação de diagramas e gráficos interativos. Permite criar todos os tipos de diagramas e gráficos, desde simples fluxogramas e organogramas a diagramas industriais altamente específicos e diagramas médicos, como é o caso dos genogramas. Ele foi utilizado para a montagem e manipulação dos elementos do genograma.
- *Vue.js*: de acordo com o site oficial (2019), o Vue.js é um framework progressivo para a construção de interfaces de usuário, no qual foi projetado para ser adotável incrementalmente, sendo fácil sua adoção e integração com outras bibliotecas ou projetos existentes. Ele foi utilizado para construir a interface gráfica do projeto.
- *Visual Studio Code*: segundo o site oficial (2019), o Visual Studio Code é um editor de código-fonte leve, mas poderoso. É uma ferramenta multiplataforma, que está disponível tanto para Windows, quanto para Mac OS e Linux, e ainda possui suporte à sintaxe de diversas linguagens como Python, Ruby, C++ e JavaScript. Ele foi utilizado como ambiente de desenvolvimento do projeto.
- GitHub: de acordo com Tableless(2019), GitHub é uma plataforma web de hospedagem de código-fonte, sejam eles pessoais ou colaborativos, com controle de versão usando o Git. Ele foi utilizado para hospedar todo projeto desenvolvido.
- *Netlify:* segundo o site oficial (2019), o Netlify é uma plataforma para automatizar projetos da web. Substitui infraestrutura de hospedagem, integração contínua e pipeline de implantação por um único fluxo de trabalho. Ainda é possível integrar funcionalidades dinâmicas como funções sem servidor, autenticação de usuário e

manipulação de formulários à medida que os projetos vão crescendo. Ele foi utilizado para hospedar o projeto para ter acesso via web.

# <span id="page-27-0"></span>4.2. MÉTODOS

Para o desenvolvimento deste trabalho, inicialmente foi realizado um estudo sobre as relações familiares e sobre o genograma, seus símbolos, padrões e a representação da história familiar. Com isso, tornou-se possível realizar as atividades relacionadas ao desenvolvimento do software, conforme ilustrado na Figura 13.

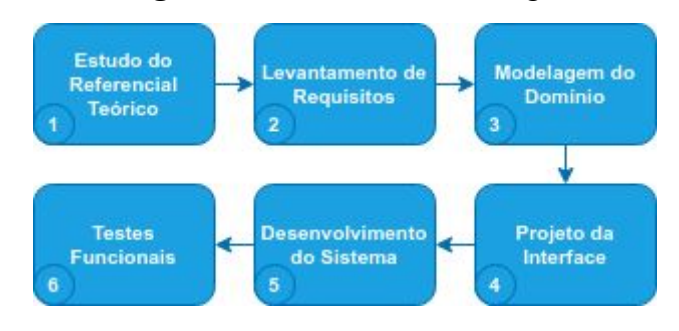

**Figura 13** - Fluxo da metodologia

Fonte: Elaborada pelo autor

1. Estudo do genograma

Esta etapa destinou-se a apresentação de uma visão geral dos conceitos sobre relacionamentos familiares e sobre o genograma, como: origem, símbolos e sua utilidade nas áreas da medicina, psicologia, genética, assistência social e educação.

2. Levantamento de requisitos

O processo inicial de desenvolvimento do sistema deu-se pela primeira atividade que é a de levantamento de requisitos. Para que todos os requisitos fossem identificados, realizou-se entrevistas com professores e alunos do curso de psicologia do Ceulp/Ulbra que fazem uso do genograma.

3. Modelagem do domínio

Com os requisitos identificados, foi realizada a atividade de modelagem do domínio do sistema, que consistiu na produção dos seguintes artefatos: escopo do sistema, no qual reuniu-se às necessidades do sistema; e os casos de uso.

4. Projeto da interface

Para essa etapa foi produzido o diagrama de navegação, buscando a experiência do usuário entre as páginas do sistema. Essa experiência deu a possibilidade de analisar a avaliação do usuário referente a interface e usabilidade do software.

5. Desenvolvimento do Sistema

Esta etapa abrangeu o desenvolvimento do sistema, na qual cada funcionalidade proposta foi construída, utilizando as ferramentas e tecnologias definidas. Abaixo tem-se a ilustração na Figura 14 do processo de desenvolvimento.

**Figura 14** - Processo de desenvolvimento

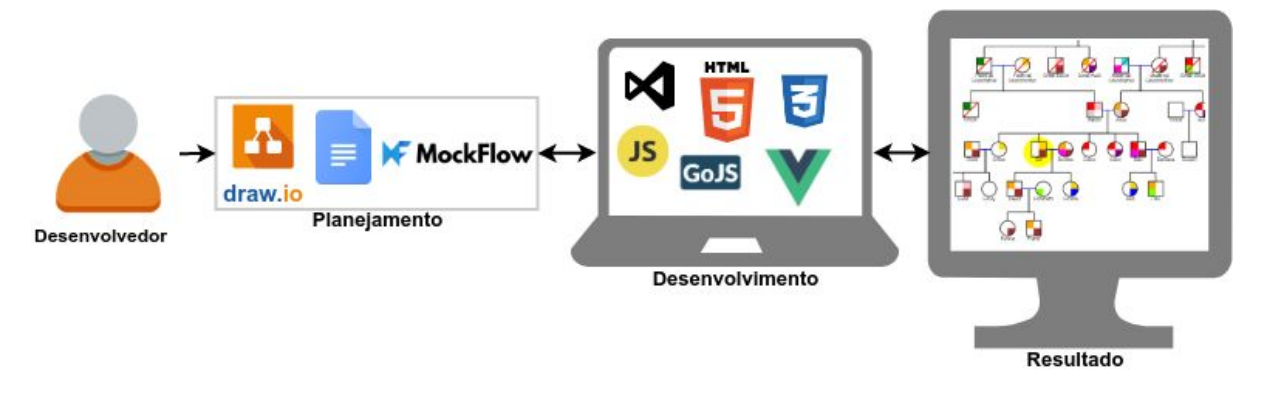

Fonte: Elaborada pelo autor

Dentro deste processo, no passo de planejamento, utilizou-se o draw.io para criação dos casos de uso, o Documentos Google para descrição dos requisitos do sistema e o MockFlow para o projeto da interface. No passo de desenvolvimento, utilizou-se o Visual Studio Code como ambiente de desenvolvimento, no qual foi implementado o *Front-End*, ou seja, a interface gráfica com as tecnologias HTML 5, CSS 3, JavaScript, Vue.js e o GoJS. Neste projeto não foi implementado o *Back-End*, por não possuir lógica de negócio, pois a biblioteca GoJS, responsável por gerar o genograma, é executado completamente no navegador, renderizando em um elemento HTML5 sem nenhum requisito do servidor.

6. Testes funcionais

Esta etapa dirigiu-se a realização de testes funcionais durante e após o desenvolvimento do sistema, buscando garantir que o software estivesse apto a realizar as funções na qual foi definida para fazer.

Nesta seção foi apresentado de forma detalhada os materiais e métodos seguidos para desenvolvimento do projeto. Na próxima seção são apresentados os resultados obtidos no desenvolvimento do sistema.

## <span id="page-29-0"></span>**5 RESULTADOS E DISCUSSÃO**

Nessa seção são apresentados os resultados obtidos com o desenvolvimento deste trabalho, bem como as soluções encontradas para o cumprimento dos seus objetivos. Inicialmente serão apresentados os artefatos gerados na modelagem do sistema, logo depois a estrutura da aplicação, posteriormente a implementação da aplicação e em seguida o funcionamento e as telas que a compõem.

## <span id="page-29-1"></span>5.1. ARTEFATOS

No início do desenvolvimento do sistema, após a realização do levantamento de requisitos, foi feita a modelagem do domínio, que consistiu na geração de alguns artefatos. A Figura 15 apresenta o diagrama de caso de uso gerado a partir do levantamento de requisitos.

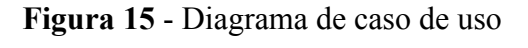

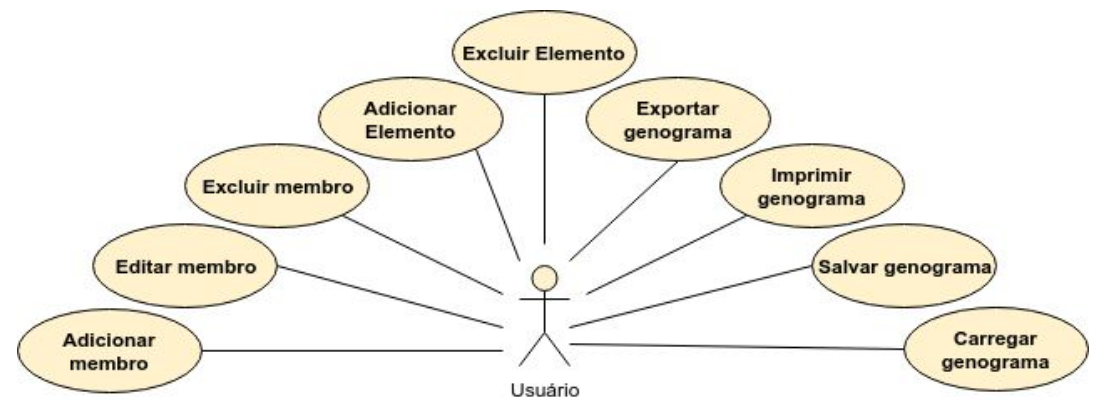

Fonte: Elaborada pelo autor

Ao analisar o diagrama ilustrado na Figura 15, é possível identificar as principais funcionalidades do sistema e a interação dessas funcionalidades com o usuário. A tabela 1 apresenta cada funcionalidade e sua descrição.

| Funcionalidade   | Descrição                                                                                                    |  |
|------------------|----------------------------------------------------------------------------------------------------|--|
| Adicionar membro | Permite incluir um novo membro ao genograma,<br>podendo ser o Paciente Identificado, algum membro da<br>família e/ou cônjuge. |  |
| Editar membro    | Permite editar as informações de um membro do<br>genograma.                                                                   |  |
| Excluir membro   | Permite excluir um membro do genograma.                                                                                       |  |

**Tabela 2** - Funcionalidades do diagrama de caso de uso

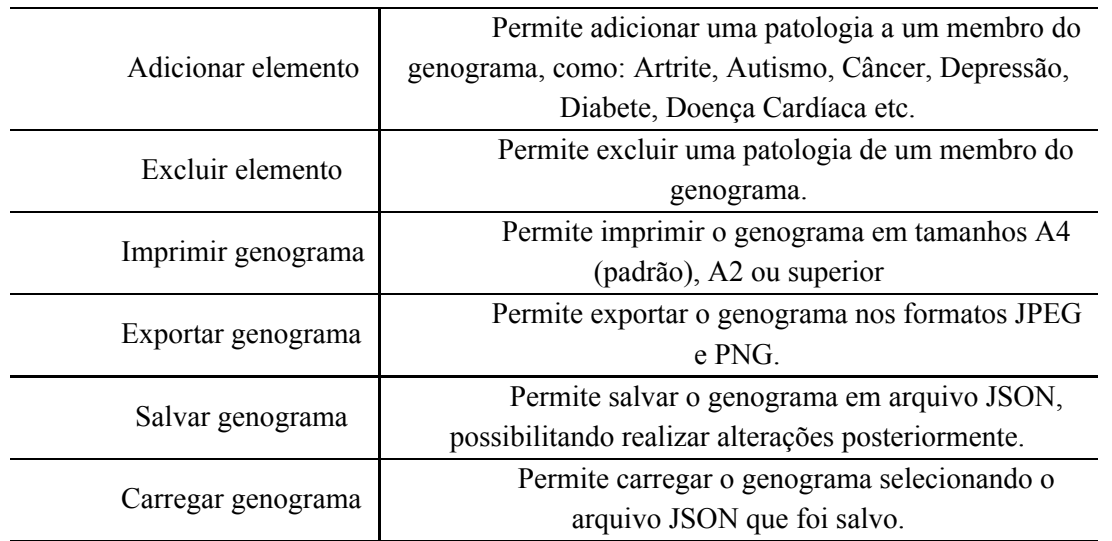

No projeto em questão os usuários podem ser tanto psicólogos como também profissionais que trabalham com famílias.

# <span id="page-30-0"></span>5.2. ESTRUTURA DA APLICAÇÃO

A Figura 16 apresenta a estrutura da aplicação para melhor entendimento do funcionamento do sistema.

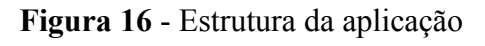

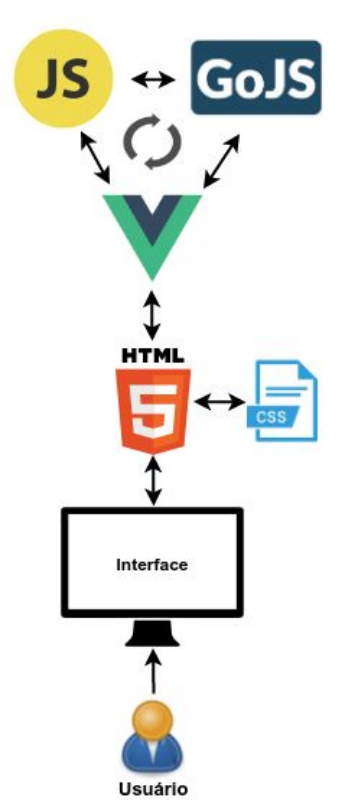

#### Fonte: Elaborada pelo autor

Conforme ilustrado na Figura 16, o usuário tem acesso a interface do sistema por meio do navegador web. Esta interface é composta por páginas HTML 5 estilizadas com CSS. Essas páginas comunicam-se com o Vue.js, framework responsável por criar interfaces web modernas; com o JavaScript, responsável por trabalhar em conjunto com o Vue.js para apresentar interfaces dinâmicas e intuitivas; e com o GoJS, biblioteca que contém as funções responsáveis pela criação do genograma. A biblioteca GoJS é executada completamente no navegador, renderizando em um elemento HTML5 sem nenhum requisito do servidor, devido essa vantagem da biblioteca, não foi implementado o *Back-End*, por não possuir lógica de negócio, sendo toda manipulação feita no *Front-End*.

## <span id="page-31-0"></span>5.3. IMPLEMENTAÇÃO

Esta seção é destinada a explicação e exemplificação do processo de implementação da aplicação. A Figura 17 apresenta a estrutura do projeto.

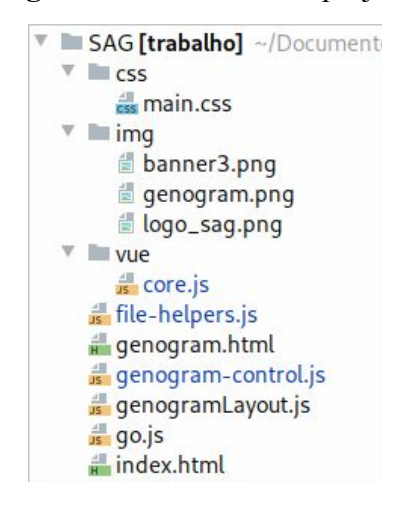

**Figura 17** - Estrutura do projeto

- *css*: diretório que contém o arquivo "main.css", nele é definido todo o css de estilo da página "index.html";
- *img*: diretório que contém as imagens utilizadas no projeto;
- *vue*: diretório que contém o arquivo "core.js", responsável por fazer a comunicação do formulário com o painel de apresentação do genograma, sendo apresentado pela página "genogram.html";
- *file-helpers.js*: arquivo javascript que contém as funções responsáveis por carregar, realizar a leitura do arquivo JSON e apresentar o genograma no painel de apresentação.
- *genogram.html*: página HTML que é acessada através de um navegador, que faz a interpretação do código HTML e renderiza para o usuário o formulário de criação do genograma e o painel de apresentação da criação;
- *genogram-control.js*: arquivo javascript que contém todas as funções responsáveis pela criação e personalização dos símbolos, de acordo com o gênero, e dos relacionamentos conjugais e familiares.
- *genogramLayout.js*: arquivo javascript que contém todas as classes responsáveis por fazer as ligações de relacionamentos entre os símbolos;
- *go.js*: arquivo javascript da biblioteca GoJS que contém as funções responsáveis pela criação do genograma;
- *index.html*: página HTML que apresenta a página inicial de apresentação do sistema.

A estrutura do projeto foi dividida em diversos arquivos para melhor organização e com o fim de facilitar manutenções corretivas e preventivas, e até mesmo a inclusão de novas funcionalidades.

## 5.3.1. A APLICAÇÃO E SUAS FUNCIONALIDADES

<span id="page-32-0"></span>A aplicação foi desenvolvida para ser totalmente web, podendo ser utilizada através de navegadores como Google Chrome, Firefox etc., sem a necessidade de realizar instalações para utilizá-lo. O *framework Bootstrap* foi utilizado para o desenvolvimento da interface do sistema, tornando-a responsiva, fazendo com que se auto ajuste ao tamanho da tela em que esteja sendo utilizado. A Figura 18 apresenta a página inicial do sistema.

**Figura 18** - Página inicial do sistema

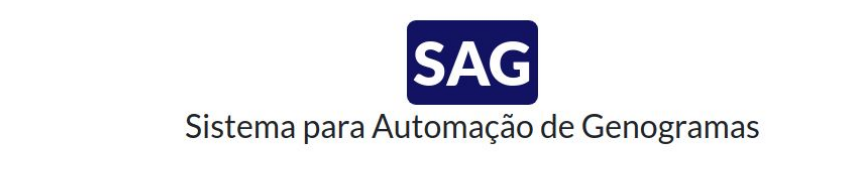

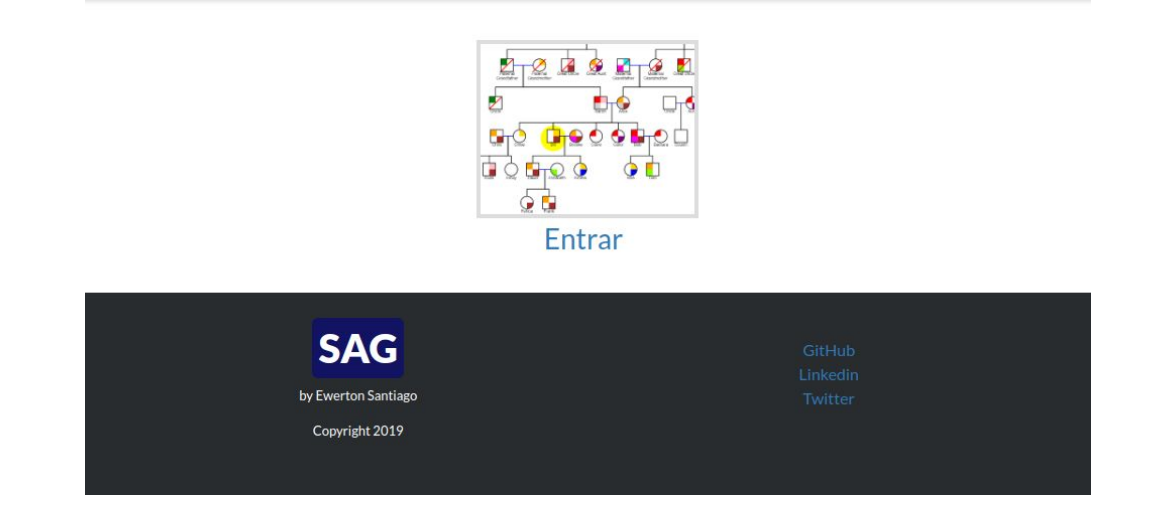

A página inicial é o primeiro contato com o sistema, que apresenta no topo da página o nome do sistema, no rodapé as informações do desenvolvedor e suas redes de contato e no centro da página a opção entrar, que direciona para a página de criação de genogramas.

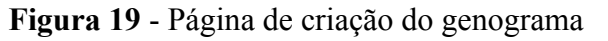

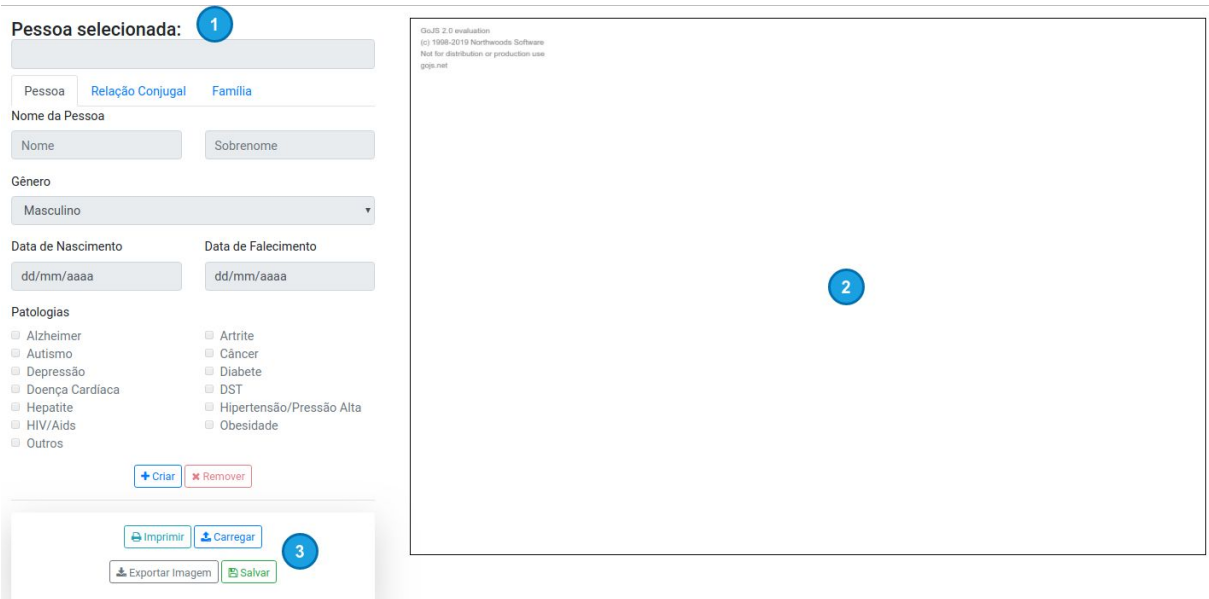

A página de criação de genogramas ilustrada na Figura 19, está dividida em três partes:

- 1. *Formulário:* possibilita a criação das pessoas que irão compor o genograma, bem como seus relacionamentos conjugais e familiares;
- 2. *Área de apresentação:* área que apresenta o genograma criado;
- 3. *Ações:* botões de ações que podem ser realizadas no genograma como: imprimir, carregar, exportar e salvar.

O formulário para criação do genograma é composto por três abas: Pessoa, Relacionamento Conjugal e Família, conforme apresentada na Figura 20.

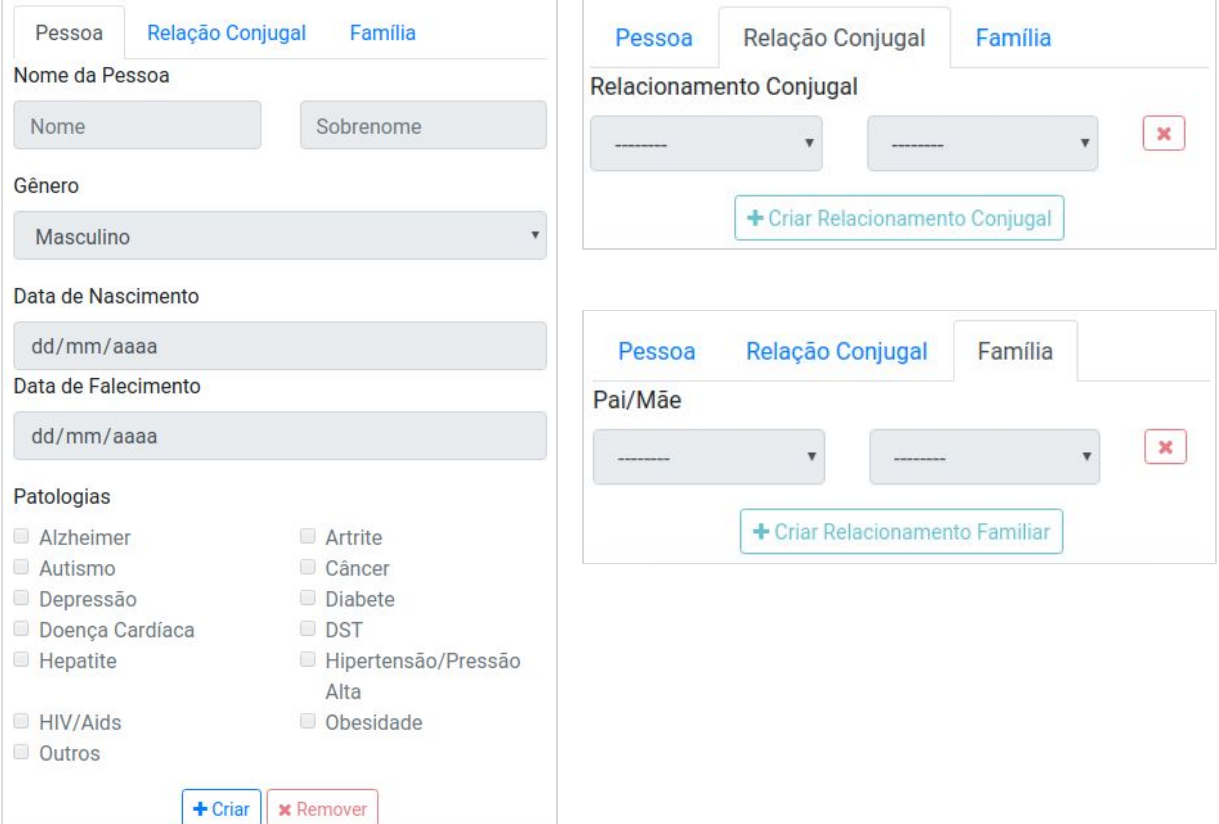

**Figura 20** - Formulário de criação do genograma

Na aba de Pessoa é onde serão criadas todas as pessoas que farão parte do genograma, sendo a principal do sistema, pois é através da criação das pessoas que se torna possível utilizar as demais abas. Na aba de Relação Conjugal é feito o relacionamento conjugal entre as pessoas. Na aba de Família, é realizado o relacionamento familiar entre casal e filho. A Figura 21 apresenta a criação de uma pessoa.

**Figura 21** - Criação de uma pessoa

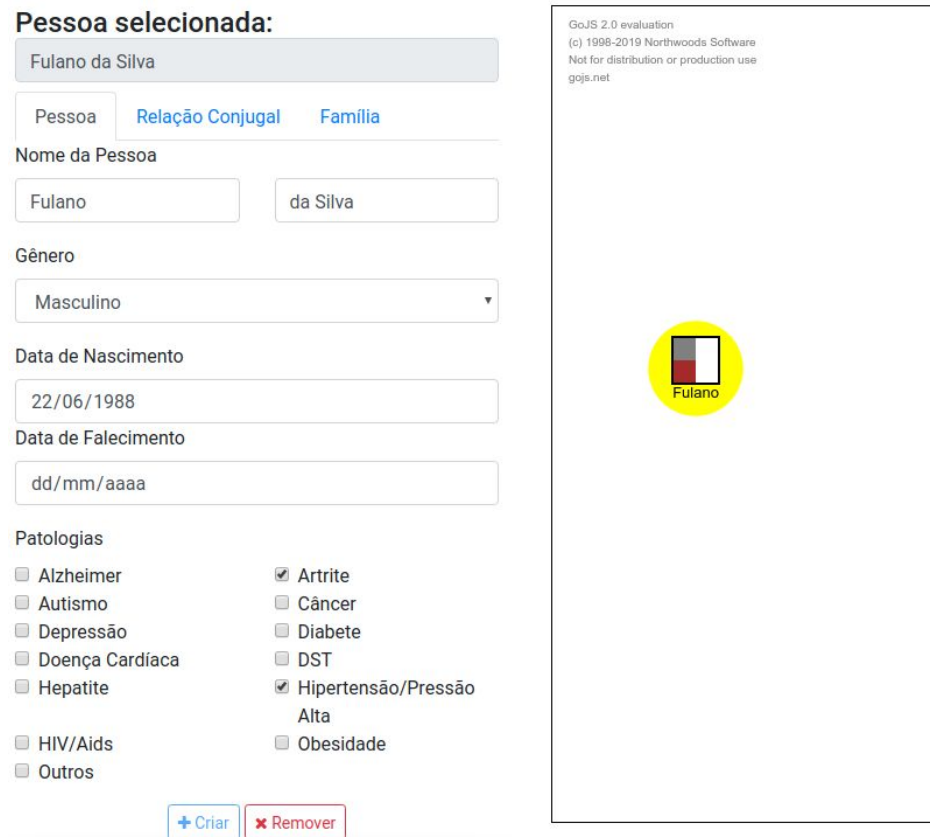

Ao clicar no botão "*Criar*", os campos do formulário são liberados e de imediato é apresentado na área de apresentação o símbolo de uma pessoa do gênero masculino, que está como padrão inicial, em seguida, basta preencher as demais informações como: nome e sobrenome, gênero (Masculino, Feminino, Homossexual, Lésbica, Bissexual e Transsexual), data de nascimento, data de falecimento (caso seja falecido) e patologias. Os símbolos são alterados instantaneamente, na medida com que o formulário vai sendo preenchido. Conforme pode ser observado na Figura 21, o nome da pessoa é apresentado abaixo do símbolo, e na sua parte interna as cores referente às suas patologias. No caso de pessoa falecida, ao informar a data de falecimento, uma linha de cor vermelha é colocada na diagonal, sobre o símbolo, conforme apresentado na Figura 22.

**Figura 22** - Símbolo de pessoa falecida

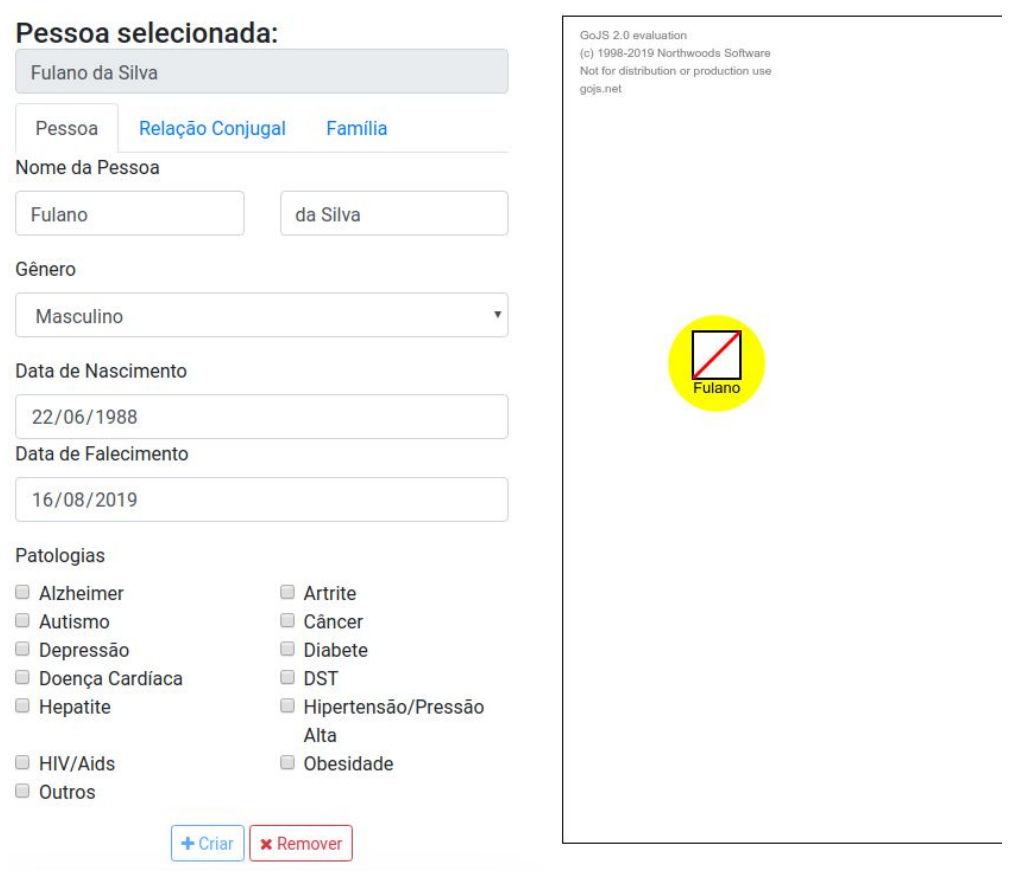

A Figura 23 apresenta os gêneros e seus respectivos símbolos disponíveis no sistema.

**Figura 23** - Símbolos de acordo com os gêneros

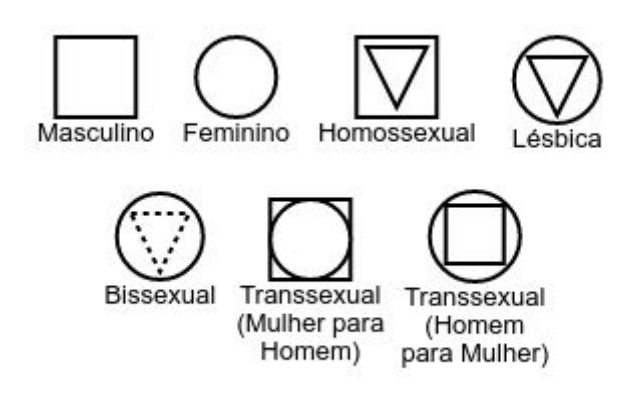

A figura 24 apresenta a função responsável pela criação dos símbolos das pessoas, de acordo com seu gênero.

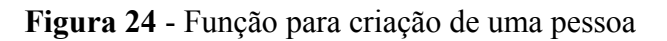

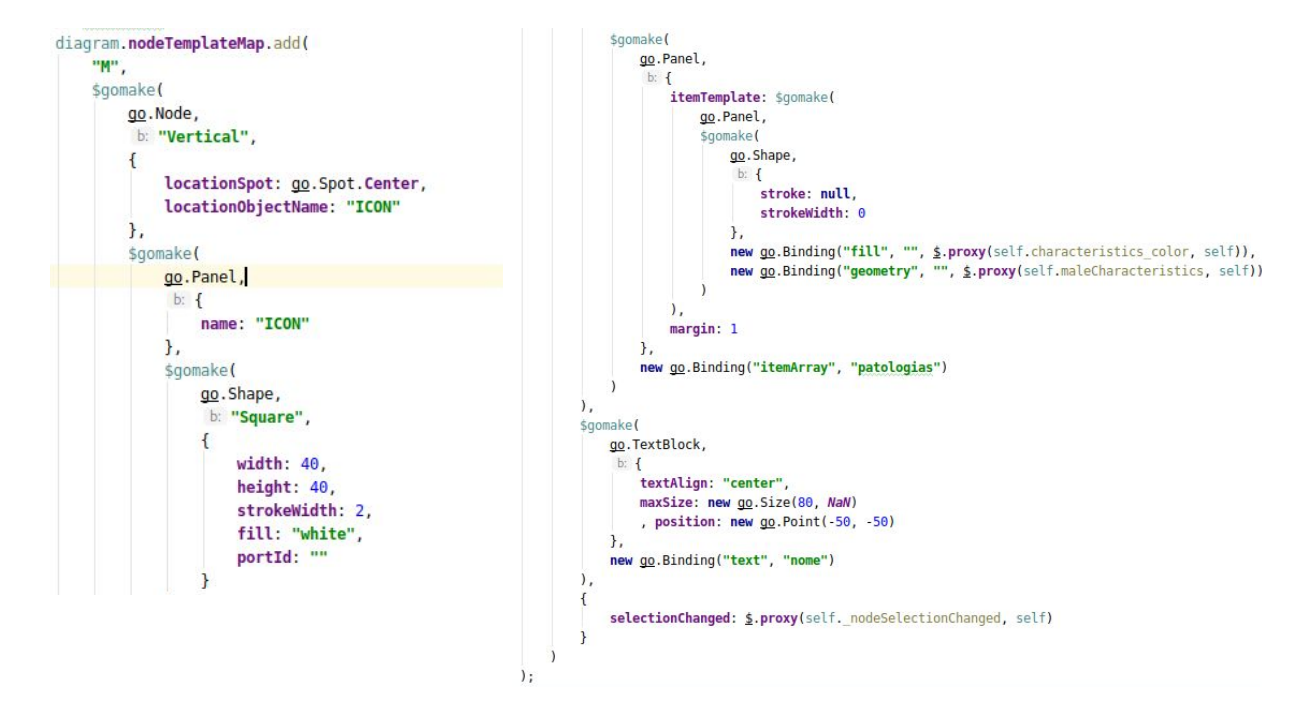

Esta função é responsável por definir o formato do símbolo referente ao gênero masculino. Para todo símbolo que é inserido no genograma, o método "*diagram.nodeTemplateMap.add*" que faz parte da biblioteca GoJS é chamada, enviando as informações definidas na função para a biblioteca, que em seguida processa essas informações e apresenta o símbolo na área de apresentação. A função é composta pelo identificador do símbolo, local de posicionamento na área de apresentação, que é definida através do "*go.Node*", formato do símbolo definida pelo "*go.Panel*" e local de apresentação das patologias, através do "*new go.Binding*", e no final da função o "*go.TextBlock*" que define o local e posicionamento do nome da pessoa. Todos os símbolos do genograma seguem a mesma estrutura de função e mesmo fluxo, alterando somente o identificador, de acordo com o gênero, e o formato do símbolo.

Na aba de Relação Conjugal é definido os relacionamentos conjugais entre as pessoas do genograma. Na Figura 25 é apresentado a relação de casado.

**Figura 25** - Criação de um relacionamento conjugal

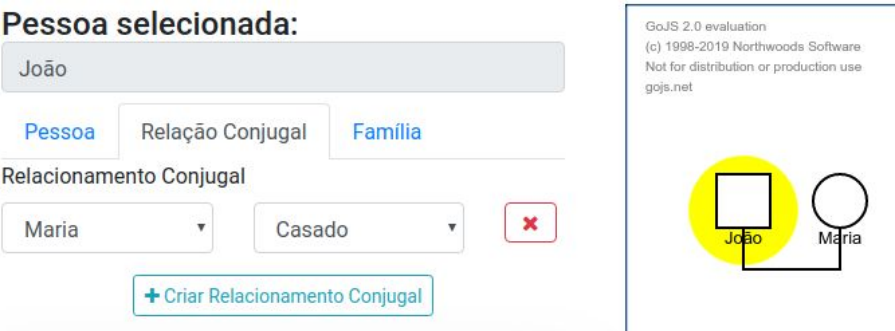

Para criar um relacionamento conjugal, basta selecionar uma pessoa na área de apresentação e em seguida clicar em "*Criar Relacionamento Conjugal*". No primeiro campo é listado todas as pessoas criadas, e no segundo campo os tipos de relacionamentos como: casado, separado, divorciado e união estável. O sistema permite representar múltiplos relacionamentos, conforme apresentado na Figura 26.

**Figura 26** - Múltiplo relacionamento conjugal

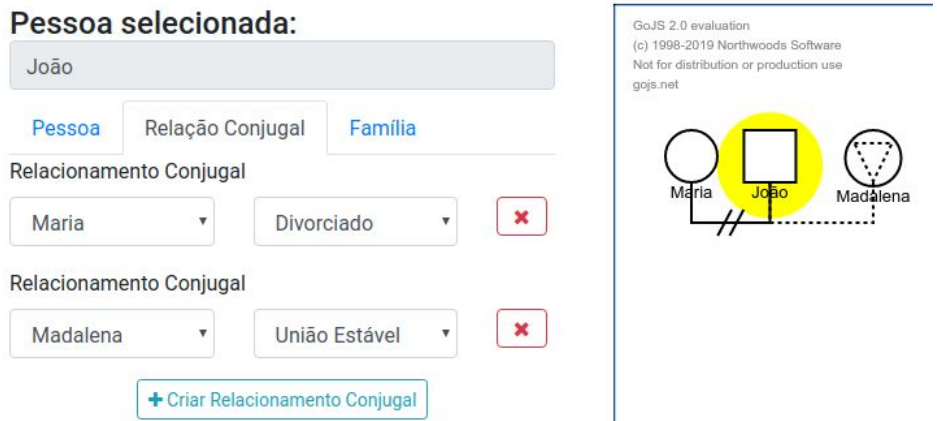

Na Figura 27 são apresentados todos os relacionamentos conjugais disponíveis no sistema.

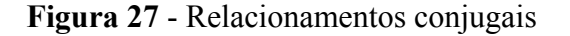

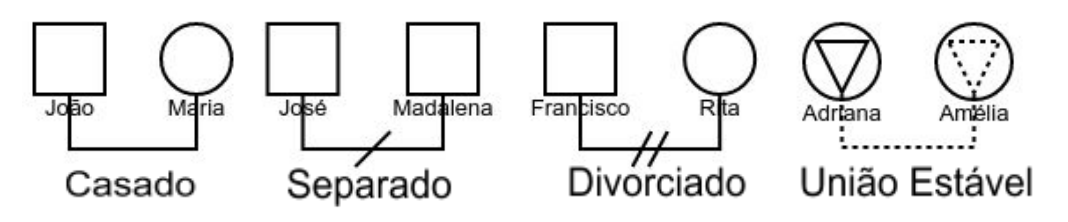

A figura 28 apresenta a função responsável pela criação dos símbolos de relações conjugais.

// separado diagram.linkTemplateMap.add( 'Separate', \$gomake( go.Link,  $b: f$ fromEndSegmentLength: self.segmentLength, toEndSegmentLength: self.segmentLength, routing: go. Link. AvoidsNodes, fromSpot: go.Spot.Bottom, toSpot: go. Spot. Bottom, selectable: false  $\}$ ,  $sonake($ go.Shape,  $b:$  { strokeWidth: 2  $\mathcal{E}$  $\lambda$ . \$gomake(go.Shape, b: { geometryString: "m 0,-8 m -2,8 l 14,-8", width: 20, height: 20, strokeWidth: 2. stroke: "black"  $\}$ €  $\mathbf{)}$ 

**Figura 28** - Função para criação de relacionamento conjugal

Ao criar um relacionamento conjugal, o método "*diagram.linkTemplateMap.add*" é chamado, enviando as informações definidas para o método "*setupMarriages*", responsável por fazer a ligação entre as pessoas, conforme apresentada na Figura 29 logo abaixo, e em seguida, apresenta na área de apresentação. A função é composta pelo identificador do *link*, comprimento e tipo de *link* definida através do "*go.Link*" e formato do *link* definido pelo "*go.Shape*". Todos os *links* de relacionamentos seguem a mesma estrutura de função, alterando somente o identificador e o formato. Na Figura 29 é apresentada a função que realiza a ligação do *link* de relacionamento entre os símbolos das pessoas.

**Figura 29** - Função responsável pela ligação entre as pessoas

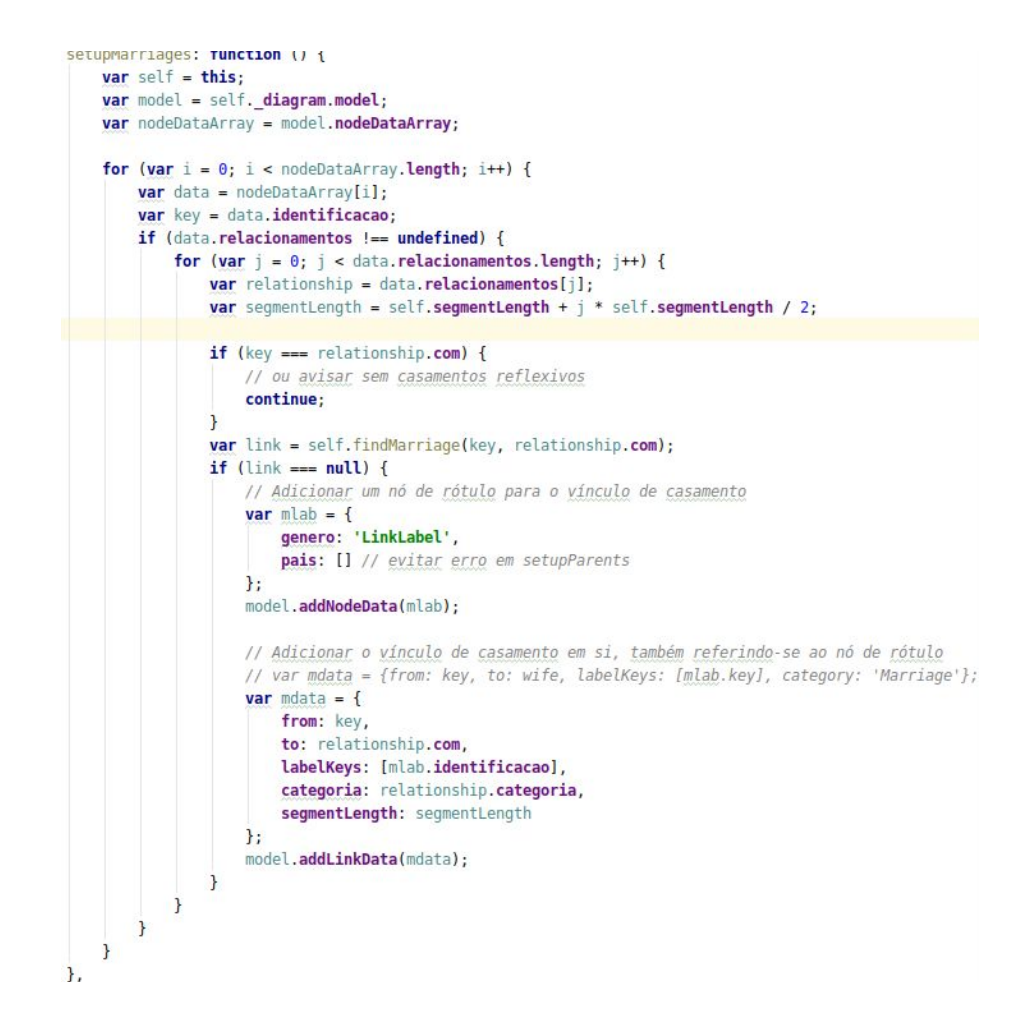

O método "*setupMarrieges*" recebe as informações da função apresentada na Figura 28, verifica o identificador da pessoa selecionada na área de apresentação e o identificador da pessoa selecionada no primeiro campo da aba de relacionamento conjugal, logo após verifica o tipo de relacionamento selecionado e realiza a ligação entre eles através do método "*addLinkData*" que faz parte da biblioteca GoJS.

Na aba de Família é definido o relacionamento de pais e filhos, conforme apresentado na Figura 30.

**Figura 30** - Criação de um relacionamento familiar

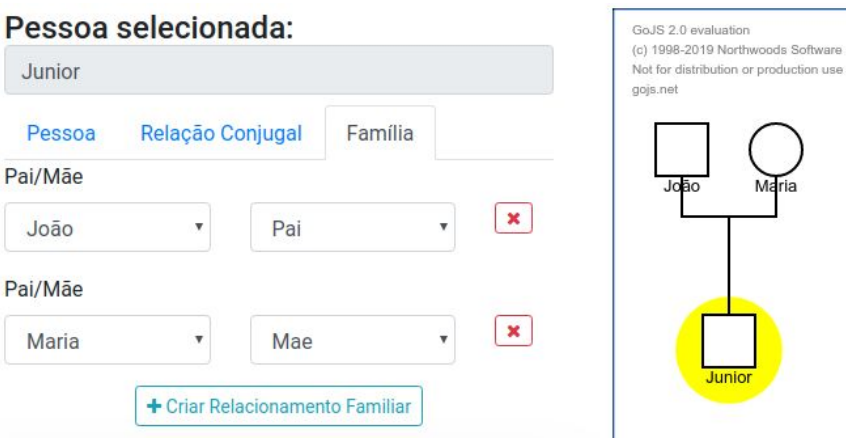

Para criar um relacionamento familiar, basta selecionar uma pessoa na área de apresentação e em seguida clicar em "*Criar Relacionamento Familiar*". No primeiro campo são listadas todas as pessoas do genograma, e no segundo campo os tipos de relacionamentos como: pai e mãe. Os pais precisam ter um relacionamento conjugal para que possa criar um relacionamento familiar, pois o sistema não permite relacionamentos monoparentais. Na Figura 31 é apresentada a função responsável pela criação do relacionamento do filho.

**Figura 31** - Função para criação de um relacionamento entre pais e filhos

// para relacionamentos pais-filhos diagram.linkTemplate = \$gomake( go.Link,  $b:$  { routing: go. Link. Orthogonal, curviness: 15, layerName: 'Background', selectable: false, fromSpot: go.Spot.Bottom, toSpot: go.Spot.Top, fromEndSegmentLength: self.segmentLength, toEndSegmentLength: self.segmentLength  $\mathbf{L}$ \$gomake( go. Shape,  $b:$  { strokeWidth: 2  $\mathbf{R}$  $)$ ;

Essa função tem estrutura parecida com a de relacionamento conjugal, o que difere é o tipo de relacionamento, que é somente uma linha reta ligando os pais ao filho. A Figura 32 apresenta a função que realiza o relacionamento dos pais com os filhos.

**Figura 32** - Função responsável pela ligação entre pais e filhos

```
setuprarents: Tunction () {
    var self = this;
    var model = self. diagram.model;
    var nodeDataArray = model.nodeDataArray;
    for (var i = 0; i < nodeDataArray.length; i++) {
        var data = nodeDataArray[i];
        var key = data.identificacao;
        var pais = data.pais
             .filter(function (yal IT) {
               return ["", null. index0f(val. com) === -1
            \mathcal{H}.map(function (yal :T ) {
                return val.com
            \}:
        // pai/mae 2 ou +
        if (pais.length > 1) {
            var link = self.findMarriage.apply(self, pais);
            if (link === null) {
                // pai(s) desconhecido(s)
                self.logger( txt: 'unknown marriage: ' + pais);
                continue;
            }
            var cdata = {from: ", to: key};
            if (link.isLabeledLink) {
                var mdata = link.data;
                 var mlabkey = mdata.labelKeys[0];
                cdata.from = mlabkey;
            \} else {
                cdata.from = link.key;
            \mathbf{R}model.addLinkData(cdata);
        €
    \mathcal{E}\mathcal{F}
```
O método "*setupParents*" recebe as informações da função apresentada na Figura 31, verifica o identificador da pessoa selecionada na área de apresentação, que será o filho, e os identificadores das pessoas selecionadas na aba de relacionamento familiar, e em seguida realiza o relacionamento entre eles através do método "*addLinkData*" que se encontra no final da função.

Algumas funcionalidades como imprimir genograma, carregar genograma, exportar genograma para imagem e salvar genograma, estão disponíveis no sistema, conforme apresentado na Figura 33, sendo bastante relevantes para os profissionais que fazem uso do genograma.

**Figura 33** - Ações sobre o genograma

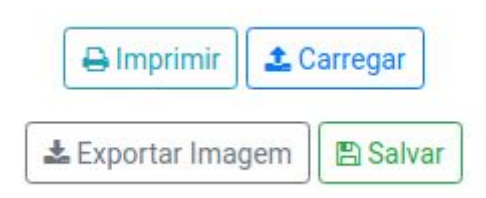

A ação de Imprimir permite realizar a impressão do genograma. A Figura 34 apresenta a demonstração de impressão no navegador Google Chrome.

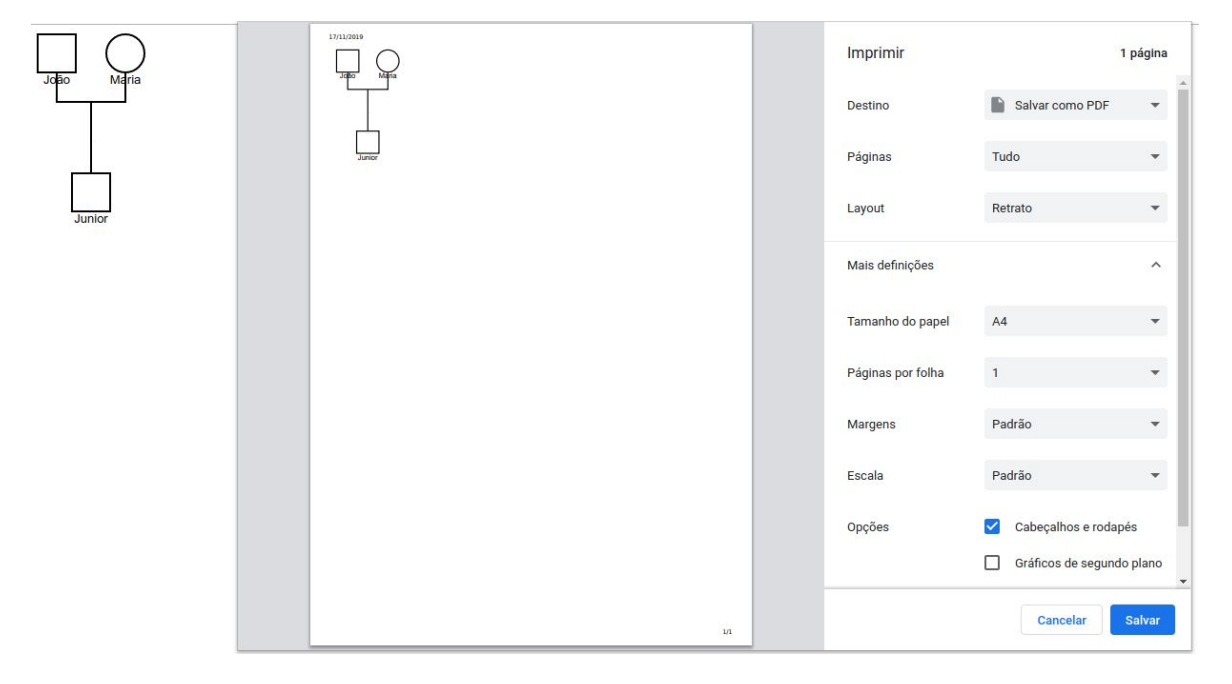

**Figura 34** - Ação imprimir

As configurações de tamanho do papel e orientação são realizadas no próprio navegador. Na função de impressão é utilizado o método "*makeSVG*", que converte o genograma em uma imagem no formato SVG, que é um tipo de imagem vetorizada, ou seja, não perde qualidade quando é ampliada. A Figura 35 apresenta a função responsável pela impressão do genograma.

#### **Figura 35** - Função imprimir

```
print: function () {
    var self = this;
    var diagram = self. diagram;
    var svgWindow = window.open();
    if (!svgWindow) return; // failure to open a new Window
    var svg = diagram.makeSVG({
        document: svgWindow.document,
        scale: 1,
        maxSize: new go. Size(NaN, NaN)
    \mathcal{H}:
    svgWindow.document.body.appendChild(svg);
    setTimeout( handlen: function () {
        svgWindow.print();
    \}, timeout: 1);
\mathbf{H}
```
A ação de Exportar Imagem permite exportar o genograma no formato de imagem SVG, por ser um formato que não perde a qualidade quando são ampliadas.

**Figura 36** - Modal de nomeação do genograma para exportar em imagem

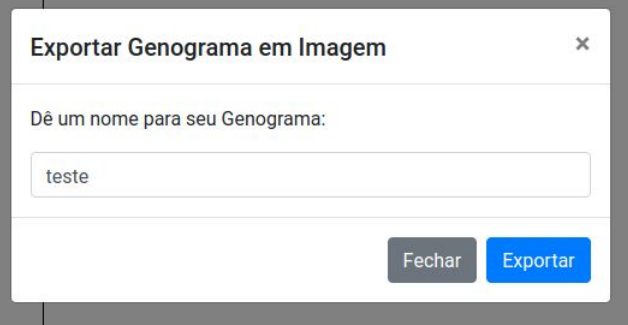

Na Figura 36 é apresentado modal para informar nome da imagem a ser exportada. A imagem exportada é salva localmente, ou seja, no próprio computador do usuário. A função exportar é semelhante a função imprimir, pois também utiliza o método "*makeSvg*". Essa função trabalha juntamente com o Blob, que representa um objeto do tipo arquivo. A Figura 37 apresenta a função responsável por exportar em imagem.

**Figura 37** - Função exportar imagem

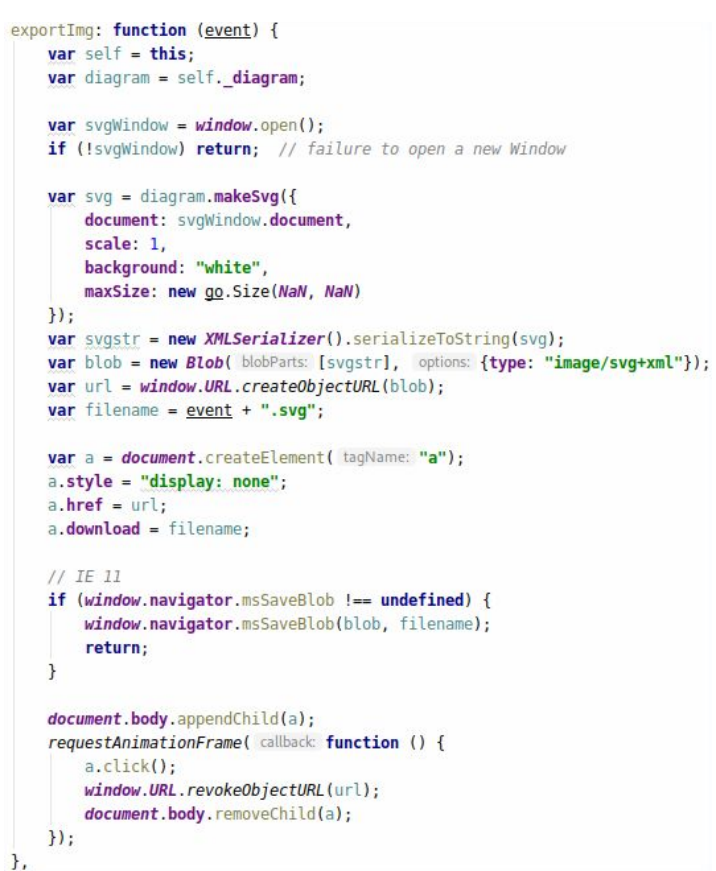

A ação Salvar faz com que seja gerado um arquivo no formato JSON com os dados do genograma criado. Ao clicar no botão salvar, um modal é apresentado para que seja informado o nome do arquivo a ser salvo, conforme Figura 38.

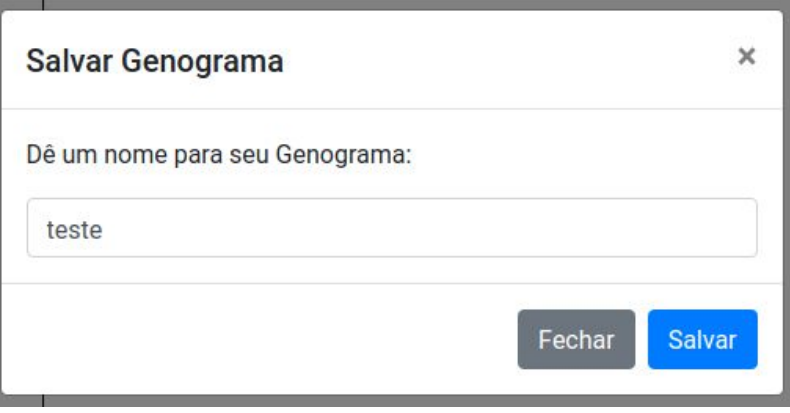

**Figura 38** - Modal de nomeação do genograma para salvar

Ao salvar, um arquivo no formato JSON é criado e feito o download. O arquivo é salvo localmente, ou seja, no próprio computador do usuário. A Figura 39 apresenta a função responsável por criar o arquivo JSON e realizar o download.

**Figura 39** - Função salvar genograma

```
btn export genogram: function (event) {
    var data = 'text/json; charset=utf-8,' + encodeURIComponent(JSON.stringify(app.people));
    var linkElement = document.createElement( tagName: 'a');
    linkElement.href = 'data:' + data;
   linkElement.download = event + '.json';
   linkElement.click();
\},
```
A ação Carregar é responsável por realizar o upload e leitura do arquivo JSON que foi salvo, e em seguida, montar o genograma na área de apresentação. Ao clicar em carregar, é aberto uma janela para selecionar o arquivo que está salvo no computador. A Figura 40 apresenta a função responsável por carregar o arquivo JSON.

**Figura 40** - Função carregar genograma

```
btn_data_load: function (event) {
    var self = this;
    // através o ID definido no campo 'file input id'
    // vamos tentar localizar o INPUT na body
    var $input = \frac{s}{s}(self.file_input_id);
    // se não houver input.
    if (\sinput.length == 0) {
        // vamos criá-lo com alguns atributos especificados
        $input = <u>§</u>(" <i>input</i>)".attr({id: self.file_input_id.replace("#", ""), type: 'file', accept: '.json'})
            .css({height: 0, width: 0, opacity: '0', position: 'absolute', top: -100, left: -100});
        $input.appendTo("body");
    \mathbf{R}var f input change = function (event) {
        var self = this;
        var input = event.target;
        // caso, durante a chamada da função 'file_help_readText'
        // retorne FALSE... talvez o Navegador não dê suporte
        if (false === file_help_readText(input, callback: function (content) {
            try<sub>f</sub>// vamos tentar fazer o PARSE em JSON
                self.data_load( dados: JSON.parse(content) || {});
            } catch (e) {
               alert("O arquivo informado é inválido!")
            \rightarrow}))}
            alert ("Seu navegador não possui suporte necessário para utilizar esta função!")
        \mathbf{R}\};
    // efetua um RESET da input (ela pode ter sido usada anteriormente e possui lixo)
    $input
        .off('change')
        val('')// gera o BIND ao change e...
        .on('change', $.proxy(f_input_change, self))
       // clica no botão para abrir o POP-UP
        .trigger('click');
\},
```
Nesta seção foram apresentados todos os resultados obtidos no desenvolvimento do SAG, exibindo telas reais e funcionais do sistema. No capítulo seguinte são apresentadas as considerações finais sobre o processo de desenvolvimento do SAG e expectativas para possíveis trabalhos futuros, em continuação deste sistema.

## <span id="page-47-0"></span>**6 CONSIDERAÇÕES FINAIS**

Este trabalho teve por objetivo desenvolver um sistema para automação de genogramas. O desenvolvimento do sistema teve por motivação a necessidade de um software que auxilie profissionais e estudantes que acompanham famílias, tornando possível mapear a evolução familiar através da criação de genogramas, com símbolos atualizados como por exemplo: símbolos relacionados a orientação sexual (homossexualidade, transexualidade, pansexualidade, bissexualidade, assexualidade), e tipos de relacionamento (poliamor, poligamia, relacionamentos abertos).

Outro fator motivador para o desenvolvimento do sistema é que mesmo possuindo muitos softwares de criação de genograma no mercado, muitos são desatualizados em questão de simbologia e em versões pagas, o valor de aquisição é alto. Muitos estudantes acabam utilizando licença acadêmica, mas não possuem todas as funcionalidades necessárias disponíveis.

Para que fosse alcançado o propósito final, foram adotados processos para o desenvolvimento do software, iniciando com o estudo sobre as relações familiares e sobre o genograma, seus símbolos, padrões e a representação da história familiar até o desenvolvimento do sistema, utilizando ferramentas e tecnologias que permitiu criar uma interface responsiva e intuitiva para a criação de genogramas.

Como resultado, obteve-se o SAG - Sistema para Automação de Genogramas, que em sua versão inicial será utilizado pelos acadêmicos da disciplina Teorias e Técnicas Psicoterápicas IV do curso de Psicologia do Ceulp/Ulbra.

<span id="page-47-1"></span>Para trabalhos futuros, novas funcionalidades podem ser incluídas no software, como por exemplo: sistema de autenticação com login e senha; incluir relacionamentos interacionais entre as pessoas e possibilitar a criação do genograma arrastando os símbolos de uma paleta para a área de apresentação, sem a necessidade de formulário, para uma melhor experiência do usuário.

# **REFERÊNCIAS**

ABOUT DRAW.IO. **Draw.io**. 2019. Disponível em: <https://about.draw.io/>. Acesso em: abril de 2019.

ARAGUAIA, Mariana. **Poliamor**. Brasil Escola. Disponível em: <https://brasilescola.uol.com.br/sexualidade/poliamor.htm>. Acesso em 24 de mar. 2019.

BIANCO, Rodrigo. **SICOGEF: Sistema Computacional do Genograma Estrutural da Família.** 2002. 110 f. Dissertação (Mestrado) - Curso de Ciência da Computação, Universidade Federal de Santa Catarina, Florianópolis, 2002. Disponível em: <https://repositorio.ufsc.br/bitstream/handle/123456789/82375/189194.pdf?sequence=1&isAl lowed=y>. Acesso em: mar. 2019.

BRASIL, Código Penal. Decreto Lei nº 2.848 de 07 de Dezembro de 1940. Art. 235. Disponível em: <https://www.jusbrasil.com.br/topicos/10608548/artigo-235-do-decreto-lei-n-2848-de-07-dedezembro-de-1940>. Acesso em: maio de 2019.

CALAZANS, Lígia Mendes. **1 É POUCO, 2 É BOM, 3 É DEMAIS (?): Mulher e Poliandria na Literatura e no Cinema Nacionais.** 2010. 105 f. Dissertação (Mestrado) - Curso de Letras, Universidade Estadual de Santa Cruz, Ilhéus - Bahia. 2010.

CAMICIA, Edgmara Giordani; SILVA, Stefany Bischoff da; SCHMIDT, Beatriz. **Abordagem da Transgeracionalidade na Terapia Sistêmica Individual: Um Estudo de Caso Clínico.** ed. 20(1). Faculdade da Serra Gaúcha (FSG). Bento Gonçalves - RS: Pensando Famílias, 2016.

CONCEIÇÃO, Catarina Vargues. **Conjugalidade**. 2017. Disponível em: <http://knoow.net/ciencsociaishuman/psicologia/conjugalidade/>. Acesso em: 24 de mar. 2019.

CORREIA, Elaine Carvalho; MARTINS, Gisele Texdorf. **Genograma: um instrumento de saúde mental**. Revista das Faculdades Santa Cruz, Curitiba-PR, v. 7, n. 2, p.17-29, jul./dez. 2009.

FERNANDES, Otília Monteiro. **FRATRIA E PERSONALIDADE: semelhanças e diferenças entre irmãos.** 2000. 354 f. Tese (Doutorado) - Psicologia, Universidade de Trás-os-Montes e Alto Douro, Vila Real - Portugal, 2000.

FONTES, Maria. **Relações Familiares.** 2016. Disponível em: <http://knoow.net/ciencsociaishuman/psicologia/relacoes-familiares/>. Acesso em: 24 de mar. 2019.

GETTING STARTED. **JavaScript**. 2019. Disponível em: <http://tableless.github.io/iniciantes/manual/js/index.html>. Acesso em: abril de 2019.

GITHUB. **Tudo que você queria saber sobre Git e GitHub, mas tinha vergonha de perguntar**. 2019. Disponível em:

<https://tableless.com.br/tudo-que-voce-queria-saber-sobre-git-e-github-mas-tinha-vergonhade-perguntar/>. Acesso em: abril de 2019.

GOJS. **Interactive JavaScript Diagrams for the Web.** 2019. Disponível em: <https://gojs.net/latest/index.html>. Acesso em: setembro de 2019.

GOOGLE DOCS. **Documentos Google**. 2019. Disponível em: <https://www.google.com/intl/pt\_br/docs/about/>. Acesso em: abril de 2019.

LINS, Regina Navarro. **Novas Formas de amar.** São Paulo. Editora Planeta do Brasil. 2017.

MALUF, Adriana Caldas do Rego Freitas Dabus. **Novas modalidades de família na pós-modernidade.** Tese de doutorado. Faculdade de Direito da USP. 2010.

MARTINI, Juliana Schwanke. **DEPENDÊNCIA EMOCIONAL FAMILIAR: possíveis manifestações nos filhos**. Revista da Graduação, v. 5, n.2, Pontifícia Universidade Católica do Rio Grande do Sul, 2012.

MCGOLDRICK, Monica; GERSON, Randy; PETRY, Sueli. **Genogramas: avaliação e intervenção familiar.** 3ª ed. Porto Alegre - RS, Artmed, 2008.

MOCKFLOW. **Mockflow**. 2019. Disponível em: <https://www.mockflow.com/>. Acesso em: abril de 2019.

NETLIFY. **One workflow. From local development to global deployment.** 2019. Disponível em: <https://www.netlify.com/>. Acesso em: novembro de 2019.

NICHOLS, Michael P. SCHWARTZ, Richard C. **Terapia Familiar: Conceitos e Métodos.** 7ª Edição. Porto Alegre - RS: Artmed, 2007.

PINTO, Ana Eliza Messias Marques; FERREIRA, Daniele Paola Martins; CORRÊA, Juliana Ciciliati de Andrade; MENEZES, Shirley Rocha. **CONJUGALIDADE E DIÁLOGO: ESTUDO EXPLORATÓRIO COM FAMÍLIAS NA FASE DE AQUISIÇÃO.** III Congresso Internacional de Ciência, Tecnologia e Desenvolvimento. Universidade de Taubaté. Taubaté - São Paulo. 2014.

REHBEIN, Mauro Pioli; CHATELARD, Daniela Scheinkman. **Transgeracionalidade psíquica: Uma Revisão de Literatura.** Fractal: Revista de Psicologia, Brasília - DF, v. 25, n. 3, p.563-584, set/dez. 2013.

ROCHA, Berthane Feitosa Pinheiro. **FRATRIA ADOTIVA: Percepções e vivências de irmãos mais velhos nas fratrias constituídas por adoção.** 2009. 130 f. Programa de Pós-Graduação em Psicologia Clínica, Universidade Católica de Pernambuco, Recife - PE, 2009.

SOUSA, Júlio Emílio Pereira de. **AS FAMÍLIAS COMO PROJECTOS DE VIDA: O DESENVOLVIMENTO DE COMPETÊNCIAS RESILIENTES NA** **CONJUGALIDADE E NA PARENTALIDADE**. Portugal: Saber (e) Educar, nov. 2006. Mensal.

VISUAL STUDIO CODE. **Getting Started.** 2019. Disponível em: <https://code.visualstudio.com/docs>. Acesso em: setembro de 2019.

VUE.JS. **Vue.js.** 2019. Disponível em: <https://br.vuejs.org/v2/guide/>. Acesso em: outubro de 2019.

W3C. **HTML**. 2019. Disponível em: <https://www.w3.org/html/>. Acesso em: abril de 2019.

W3C. **CSS**. 2019. Disponível em: <https://www.w3.org/css/>. Acesso em: abril de 2019.

ZEN, Eloisa Troian; LUESCHER, Silvia Cristina; NUNES, Monica Ferreira; BENS, Carisse; AGUIAR, Aline Melo de. **TRANSGERACIONALIDADE E PARENTALIDADE: Uma experiência em UTI/UI Neonatal Pública.** II Congresso Internacional de Psicopatologia Fundamental e VIII Congresso Brasileiro de Psicopatologia Fundamental, Universidade Federal do Pará, 2006.

<span id="page-51-0"></span>APÊNDICES

# APÊNDICE A - Link de acesso ao sistema

Link de acesso: <https://sag.netlify.com/>